User'

# RX26T Group MCK-RX26T User's Manual

Renesas RX Family RX200 Series

All information contained in these materials, including products and product specifications, represents information on the product at the time of publication and is subject to change by Renesas Electronics Corp. without notice. Please review the latest information published by Renesas Electronics Corp. through various means, including the Renesas Electronics Corp. website (http://www.renesas.com).

**Renesas Electronics** www.renesas.com

#### **General Precautions in the Handling of Microprocessing Unit and Microcontroller Unit Products**

The following usage notes are applicable to all Microprocessing unit and Microcontroller unit products from Renesas. For detailed usage notes on the products covered by this document, refer to the relevant sections of the document as well as any technical updates that have been issued for the products.

#### 1. Precaution against Electrostatic Discharge (ESD)

A strong electrical field, when exposed to a CMOS device, can cause destruction of the gate oxide and ultimately degrade the device operation. Steps must be taken to stop the generation of static electricity as much as possible, and quickly dissipate it when it occurs. Environmental control must be adequate. When it is dry, a humidifier should be used. This is recommended to avoid using insulators that can easily build up static electricity. Semiconductor devices must be stored and transported in an anti-static container, static shielding bag or conductive material. All test and measurement tools including work benches and floors must be grounded. The operator must also be grounded using a wrist strap. Semiconductor devices must not be touched with bare hands. Similar precautions must be taken for printed circuit boards with mounted semiconductor devices.

2. Processing at power-on

The state of the product is undefined at the time when power is supplied. The states of internal circuits in the LSI are indeterminate and the states of register settings and pins are undefined at the time when power is supplied. In a finished product where the reset signal is applied to the external reset pin, the states of pins are not guaranteed from the time when power is supplied until the reset process is completed. In a similar way, the states of pins in a product that is reset by an on-chip power-on reset function are not guaranteed from the time when power is supplied until the power reaches the level at which resetting is specified.

3. Input of signal during power-off state

Do not input signals or an I/O pull-up power supply while the device is powered off. The current injection that results from input of such a signal or I/O pull-up power supply may cause malfunction and the abnormal current that passes in the device at this time may cause degradation of internal elements. Follow the guideline for input signal during power-off state as described in your product documentation.

4. Handling of unused pins

Handle unused pins in accordance with the directions given under handling of unused pins in the manual. The input pins of CMOS products are generally in the high-impedance state. In operation with an unused pin in the open-circuit state, extra electromagnetic noise is induced in the vicinity of the LSI, an associated shoot-through current flows internally, and malfunctions occur due to the false recognition of the pin state as an input signal become possible.

5. Clock signals

After applying a reset, only release the reset line after the operating clock signal becomes stable. When switching the clock signal during program execution, wait until the target clock signal is stabilized. When the clock signal is generated with an external resonator or from an external oscillator during a reset, ensure that the reset line is only released after full stabilization of the clock signal. Additionally, when switching to a clock signal produced with an external resonator or by an external oscillator while program execution is in progress, wait until the target clock signal is stable.

#### Voltage application waveform at input pin

Waveform distortion due to input noise or a reflected wave may cause malfunction. If the input of the CMOS device stays in the area between  $V_{IL}$ (Max.) and V<sub>IH</sub> (Min.) due to noise, for example, the device may malfunction. Take care to prevent chattering noise from entering the device when the input level is fixed, and also in the transition period when the input level passes through the area between  $V_{II}$  (Max.) and  $V_{II}$  (Min.).

7. Prohibition of access to reserved addresses

Access to reserved addresses is prohibited. The reserved addresses are provided for possible future expansion of functions. Do not access these addresses as the correct operation of the LSI is not guaranteed.

8. Differences between products

Before changing from one product to another, for example to a product with a different part number, confirm that the change will not lead to problems. The characteristics of a microprocessing unit or microcontroller unit products in the same group but having a different part number might differ in terms of internal memory capacity, layout pattern, and other factors, which can affect the ranges of electrical characteristics, such as characteristic values, operating margins, immunity to noise, and amount of radiated noise. When changing to a product with a different part number, implement a systemevaluation test for the given product.

#### **Notice**

- 1. Descriptions of circuits, software and other related information in this document are provided only to illustrate the operation of semiconductor products and application examples. You are fully responsible for the incorporation or any other use of the circuits, software, and information in the design of your product or system. Renesas Electronics disclaims any and all liability for any losses and damages incurred by you or third parties arising from the use of these circuits, software, or information.
- 2. Renesas Electronics hereby expressly disclaims any warranties against and liability for infringement or any other claims involving patents, copyrights, or other intellectual property rights of third parties, by or arising from the use of Renesas Electronics products or technical information described in this document, including but not limited to, the product data, drawings, charts, programs, algorithms, and application examples.
- 3. No license, express, implied or otherwise, is granted hereby under any patents, copyrights or other intellectual property rights of Renesas Electronics or others.
- 4. You shall be responsible for determining what licenses are required from any third parties, and obtaining such licenses for the lawful import, export, manufacture, sales, utilization, distribution or other disposal of any products incorporating Renesas Electronics products, if required.
- 5. You shall not alter, modify, copy, or reverse engineer any Renesas Electronics product, whether in whole or in part. Renesas Electronics disclaims any and all liability for any losses or damages incurred by you or third parties arising from such alteration, modification, copying or reverse engineering.
- 6. Renesas Electronics products are classified according to the following two quality grades: "Standard" and "High Quality". The intended applications for each Renesas Electronics product depends on the product's quality grade, as indicated below.
	- "Standard": Computers; office equipment; communications equipment; test and measurement equipment; audio and visual equipment; home electronic appliances; machine tools; personal electronic equipment; industrial robots; etc.

"High Quality": Transportation equipment (automobiles, trains, ships, etc.); traffic control (traffic lights); large-scale communication equipment; key financial terminal systems; safety control equipment; etc.

Unless expressly designated as a high reliability product or a product for harsh environments in a Renesas Electronics data sheet or other Renesas Electronics document, Renesas Electronics products are not intended or authorized for use in products or systems that may pose a direct threat to human life or bodily injury (artificial life support devices or systems; surgical implantations; etc.), or may cause serious property damage (space system; undersea repeaters; nuclear power control systems; aircraft control systems; key plant systems; military equipment; etc.). Renesas Electronics disclaims any and all liability for any damages or losses incurred by you or any third parties arising from the use of any Renesas Electronics product that is inconsistent with any Renesas Electronics data sheet, user's manual or other Renesas Electronics document.

- 7. No semiconductor product is absolutely secure. Notwithstanding any security measures or features that may be implemented in Renesas Electronics hardware or software products, Renesas Electronics shall have absolutely no liability arising out of any vulnerability or security breach, including but not limited to any unauthorized access to or use of a Renesas Electronics product or a system that uses a Renesas Electronics product. RENESAS ELECTRONICS DOES NOT WARRANT OR GUARANTEE THAT RENESAS ELECTRONICS PRODUCTS, OR ANY SYSTEMS CREATED USING RENESAS ELECTRONICS PRODUCTS WILL BE INVULNERABLE OR FREE FROM CORRUPTION, ATTACK, VIRUSES, INTERFERENCE, HACKING, DATA LOSS OR THEFT, OR OTHER SECURITY INTRUSION ("Vulnerability Issues"). RENESAS ELECTRONICS DISCLAIMS ANY AND ALL RESPONSIBILITY OR LIABILITY ARISING FROM OR RELATED TO ANY VULNERABILITY ISSUES. FURTHERMORE, TO THE EXTENT PERMITTED BY APPLICABLE LAW, RENESAS ELECTRONICS DISCLAIMS ANY AND ALL WARRANTIES, EXPRESS OR IMPLIED, WITH RESPECT TO THIS DOCUMENT AND ANY RELATED OR ACCOMPANYING SOFTWARE OR HARDWARE, INCLUDING BUT NOT LIMITED TO THE IMPLIED WARRANTIES OF MERCHANTABILITY, OR FITNESS FOR A PARTICULAR PURPOSE.
- 8. When using Renesas Electronics products, refer to the latest product information (data sheets, user's manuals, application notes, "General Notes for Handling and Using Semiconductor Devices" in the reliability handbook, etc.), and ensure that usage conditions are within the ranges specified by Renesas Electronics with respect to maximum ratings, operating power supply voltage range, heat dissipation characteristics, installation, etc. Renesas Electronics disclaims any and all liability for any malfunctions, failure or accident arising out of the use of Renesas Electronics products outside of such specified ranges.
- 9. Although Renesas Electronics endeavors to improve the quality and reliability of Renesas Electronics products, semiconductor products have specific characteristics, such as the occurrence of failure at a certain rate and malfunctions under certain use conditions. Unless designated as a high reliability product or a product for harsh environments in a Renesas Electronics data sheet or other Renesas Electronics document, Renesas Electronics products are not subject to radiation resistance design. You are responsible for implementing safety measures to guard against the possibility of bodily injury, injury or damage caused by fire, and/or danger to the public in the event of a failure or malfunction of Renesas Electronics products, such as safety design for hardware and software, including but not limited to redundancy, fire control and malfunction prevention, appropriate treatment for aging degradation or any other appropriate measures. Because the evaluation of microcomputer software alone is very difficult and impractical, you are responsible for evaluating the safety of the final products or systems manufactured by you.
- 10. Please contact a Renesas Electronics sales office for details as to environmental matters such as the environmental compatibility of each Renesas Electronics product. You are responsible for carefully and sufficiently investigating applicable laws and regulations that regulate the inclusion or use of controlled substances, including without limitation, the EU RoHS Directive, and using Renesas Electronics products in compliance with all these applicable laws and regulations. Renesas Electronics disclaims any and all liability for damages or losses occurring as a result of your noncompliance with applicable laws and regulations.
- 11. Renesas Electronics products and technologies shall not be used for or incorporated into any products or systems whose manufacture, use, or sale is prohibited under any applicable domestic or foreign laws or regulations. You shall comply with any applicable export control laws and regulations promulgated and administered by the governments of any countries asserting jurisdiction over the parties or transactions.
- 12. It is the responsibility of the buyer or distributor of Renesas Electronics products, or any other party who distributes, disposes of, or otherwise sells or transfers the product to a third party, to notify such third party in advance of the contents and conditions set forth in this document.
- 13. This document shall not be reprinted, reproduced or duplicated in any form, in whole or in part, without prior written consent of Renesas Electronics. 14. Please contact a Renesas Electronics sales office if you have any questions regarding the information contained in this document or Renesas Electronics products.
- (Note1) "Renesas Electronics" as used in this document means Renesas Electronics Corporation and also includes its directly or indirectly controlled subsidiaries.
- (Note2) "Renesas Electronics product(s)" means any product developed or manufactured by or for Renesas Electronics.

(Rev.5.0-1 October 2020)

#### **Corporate Headquarters Contact information**

TOYOSU FORESIA, 3-2-24 Toyosu, Koto-ku, Tokyo 135-0061, Japan

#### [www.renesas.com](https://www.renesas.com/)

#### **Trademarks**

Renesas and the Renesas logo are trademarks of Renesas Electronics Corporation. All trademarks and registered trademarks are the property of their respective owners.

For further information on a product, technology, the most up-to-date version of a document, or your nearest sales office, please visit: www.renesas.com/contact/

# RENESAS

## **MCK-RX26T User's Manual**

## **Contents**

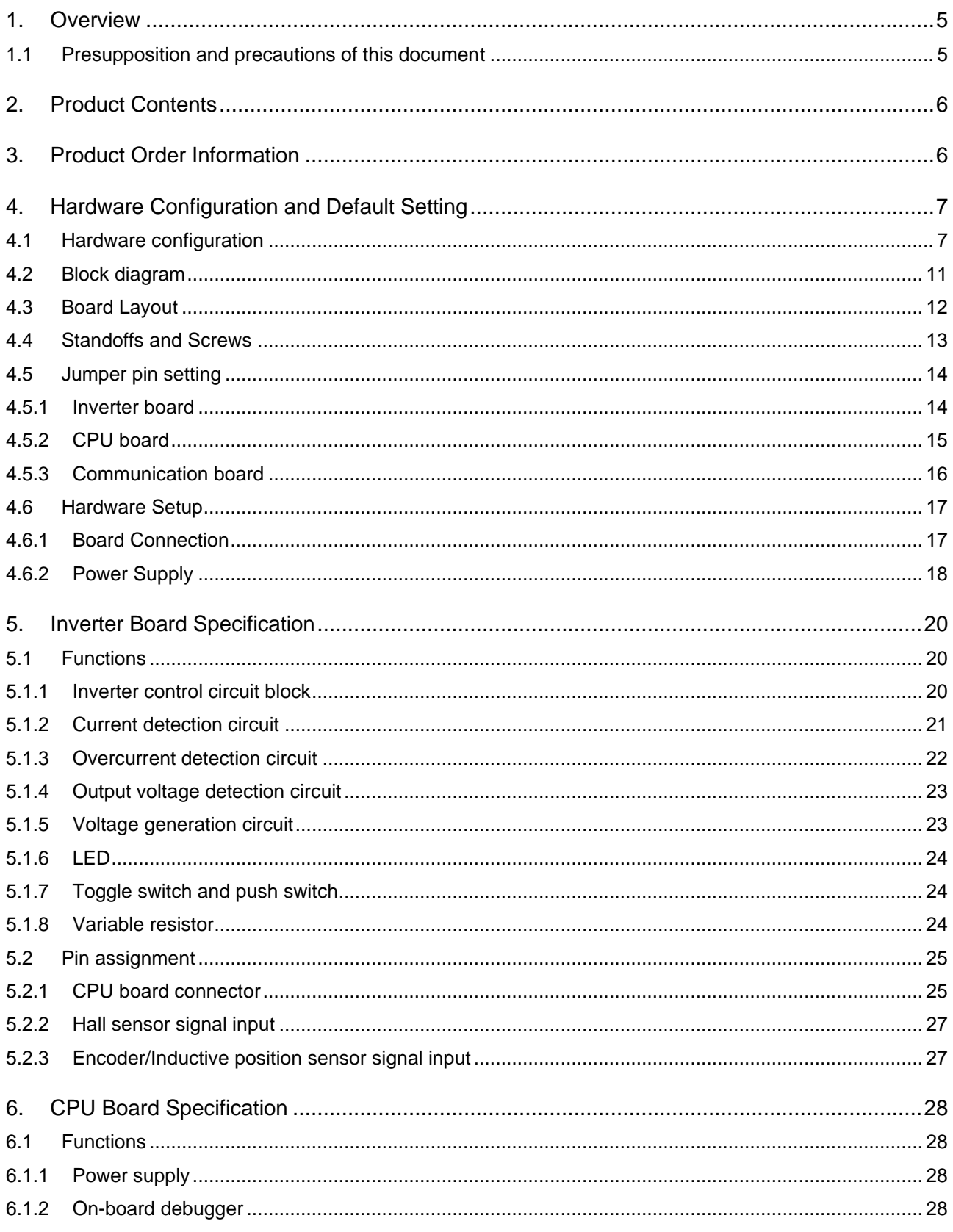

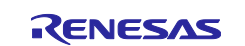

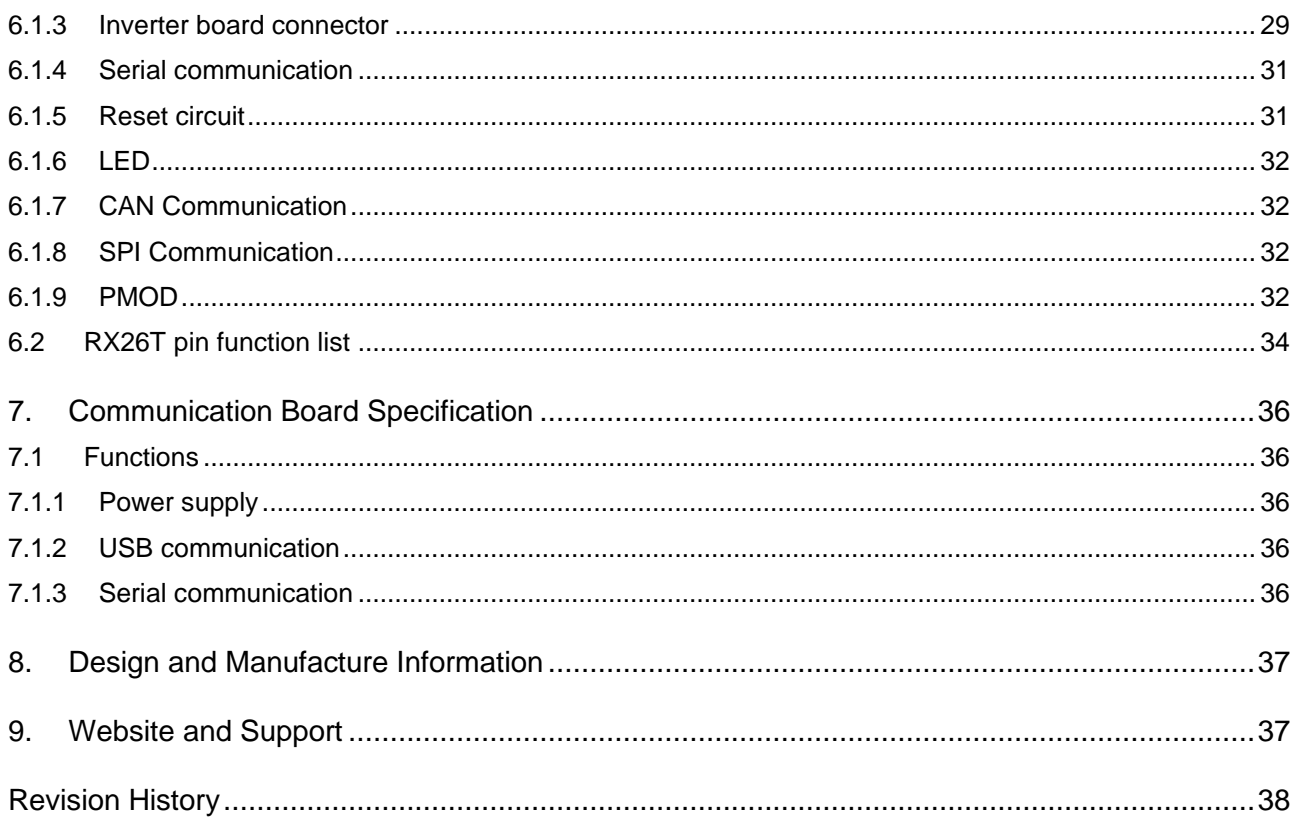

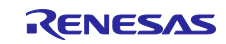

## **Figure of contents**

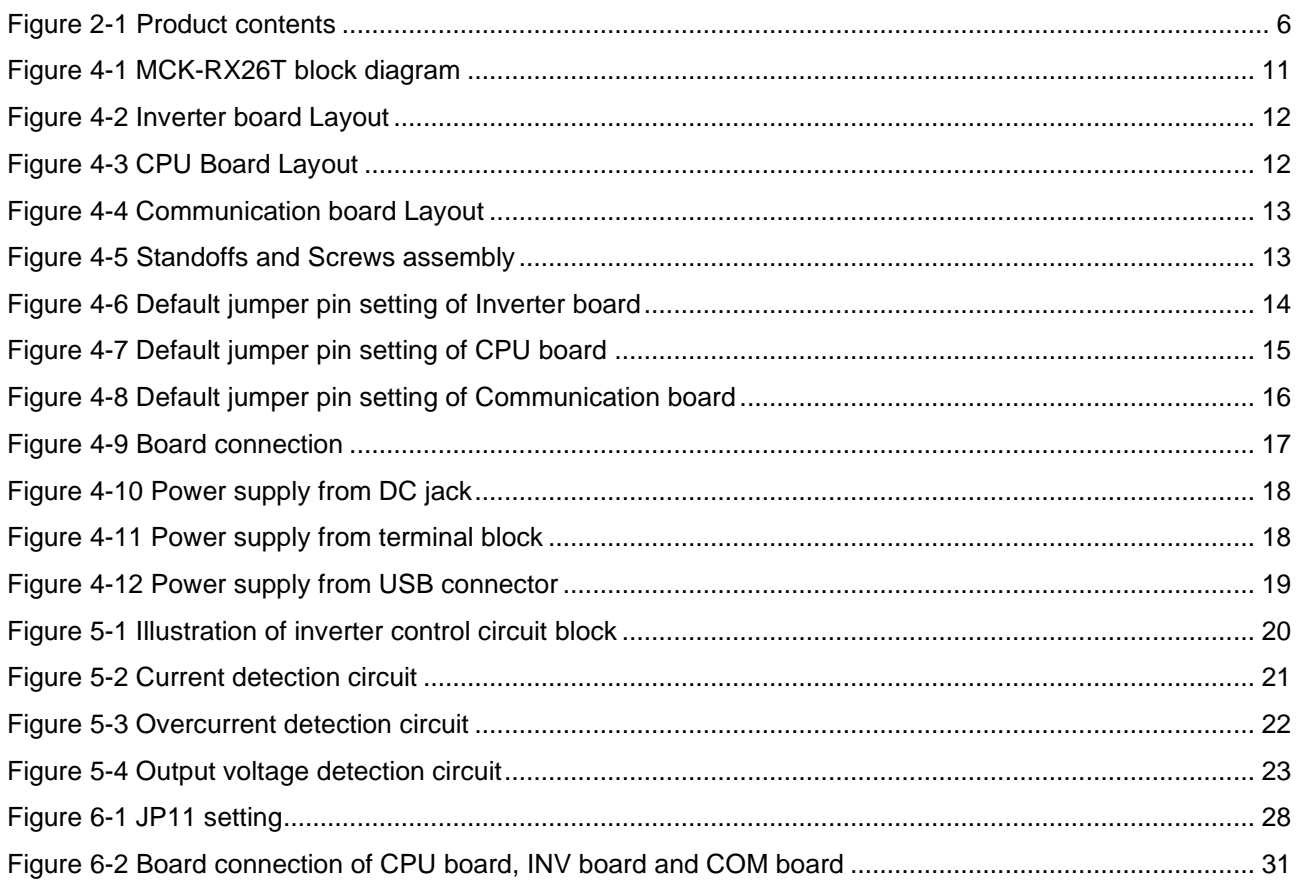

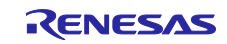

## **Table of contents**

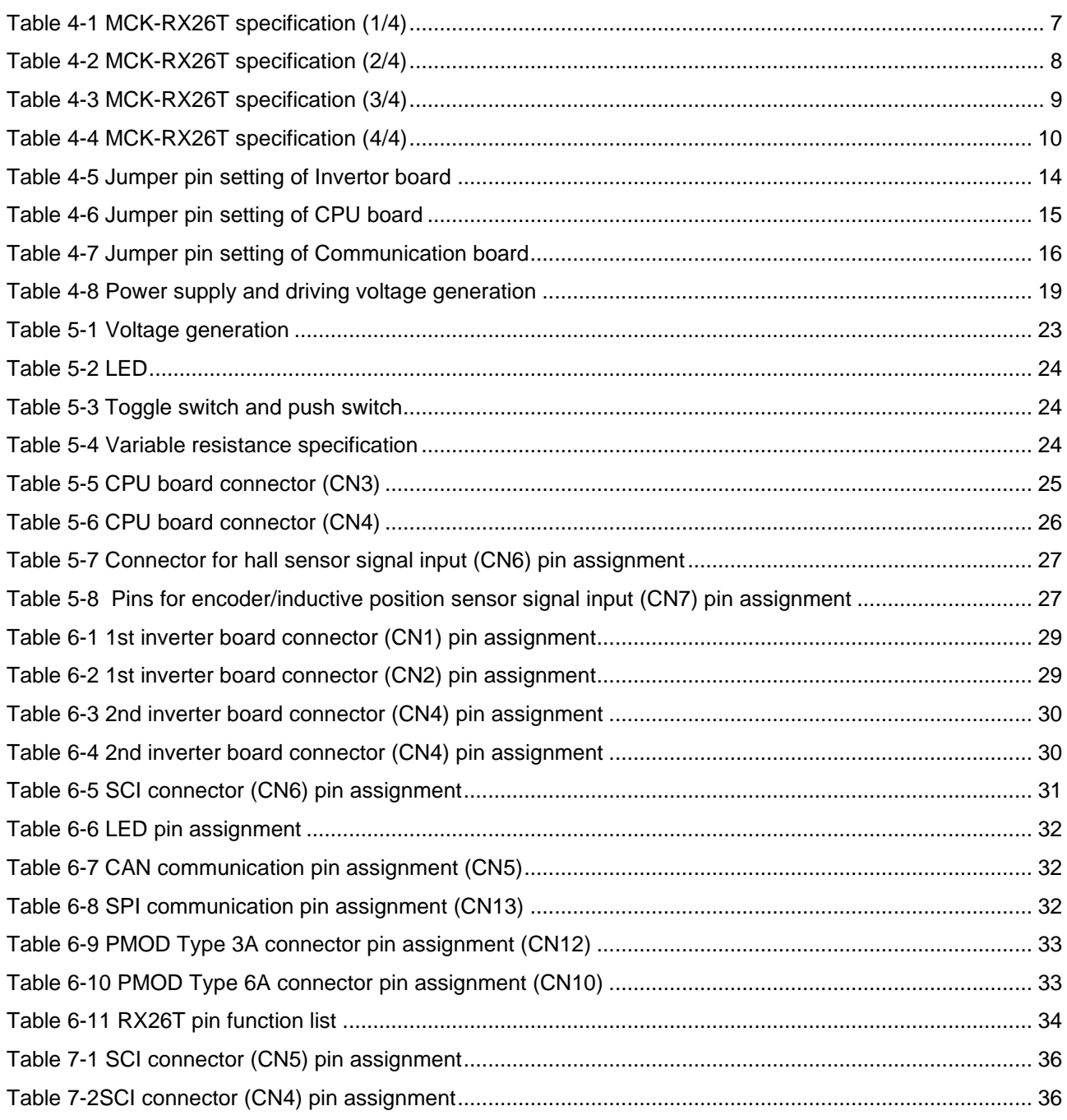

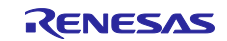

## <span id="page-7-0"></span>**1. Overview**

MCK-RX26T is a motor control evaluation kit. By using this product, motor control with MCK-RX26T can be performed easily.

MCK-RX26T has characteristics shown below.

- (1) Supports Brushless DC motor.
- $(2)$  Supports 1-/2-/3-shunt current detection.
- (3) Supports Motor Control Development Support Tool.
- (4) Provides overcurrent protection function using overcurrent detection circuit.

## <span id="page-7-1"></span>**1.1 Presupposition and precautions of this document**

- 1. Experience of using tools: This document assumes that the user has used terminal emulation program of Integrated Development Environment (IDE) such as e2 studio before.
- 2. Knowledge about the development subject: This document assumes that the user has a basic knowledge to modify the sample project regarding MCU and embedded system.
- 3. Before using this product, wear an antistatic wrist strap. If you touch this product with static charge on your body, a device failure may occur, or operation may become unstable
- 4. All screen shots provided in this document is for reference. Actual screen displays may differ depending on the software and development tool version which you use.

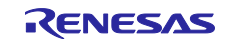

## <span id="page-8-0"></span>**2. Product Contents**

This kit consists of the following parts.

- 1. Inverter Board (RTK0EM0000B12020BJ) x1
- 2. CPU Board (RTK0EMXE70C00000BJ) x1
- 3. Communication board (RTK0EMXC90Z00000BJ) x1
- 4. Brushless DC Motor (R42BLD30L3) x1
- 5. Communication cable x1
- 6. USB cable x2
- 7. Screw x12
- 8. Standoff x12

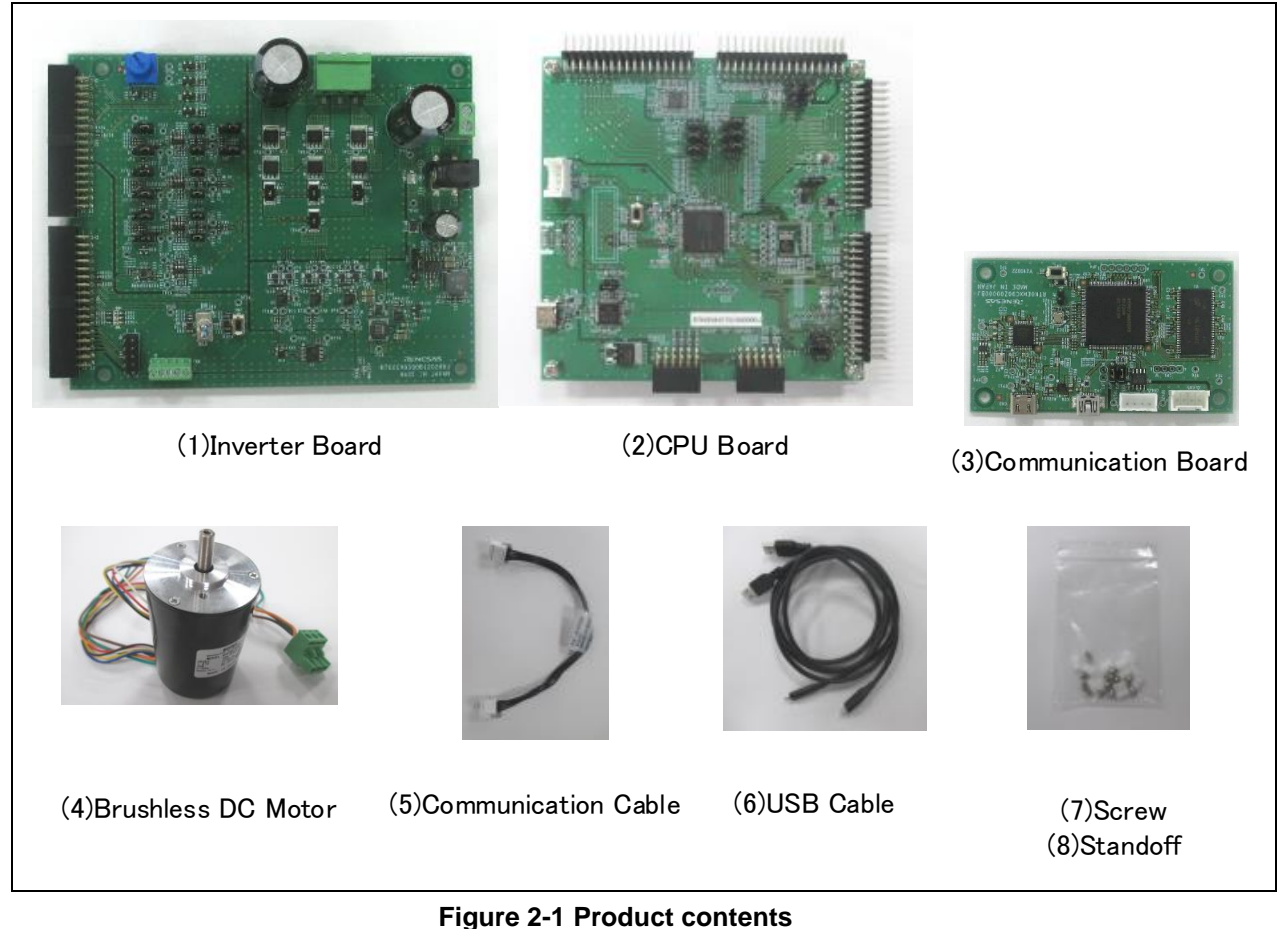

## <span id="page-8-2"></span><span id="page-8-1"></span>**3. Product Order Information**

Product number to order MCK-RX26T:RTK0EMXE70S00020BJ

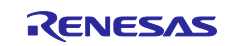

## <span id="page-9-0"></span>**4. Hardware Configuration and Default Setting**

## <span id="page-9-1"></span>**4.1 Hardware configuration**

MCK-RX26T consists of the inverter board, the CPU board and the communication board. Specifications as a kit and for the relevant boards are listed below.

<span id="page-9-2"></span>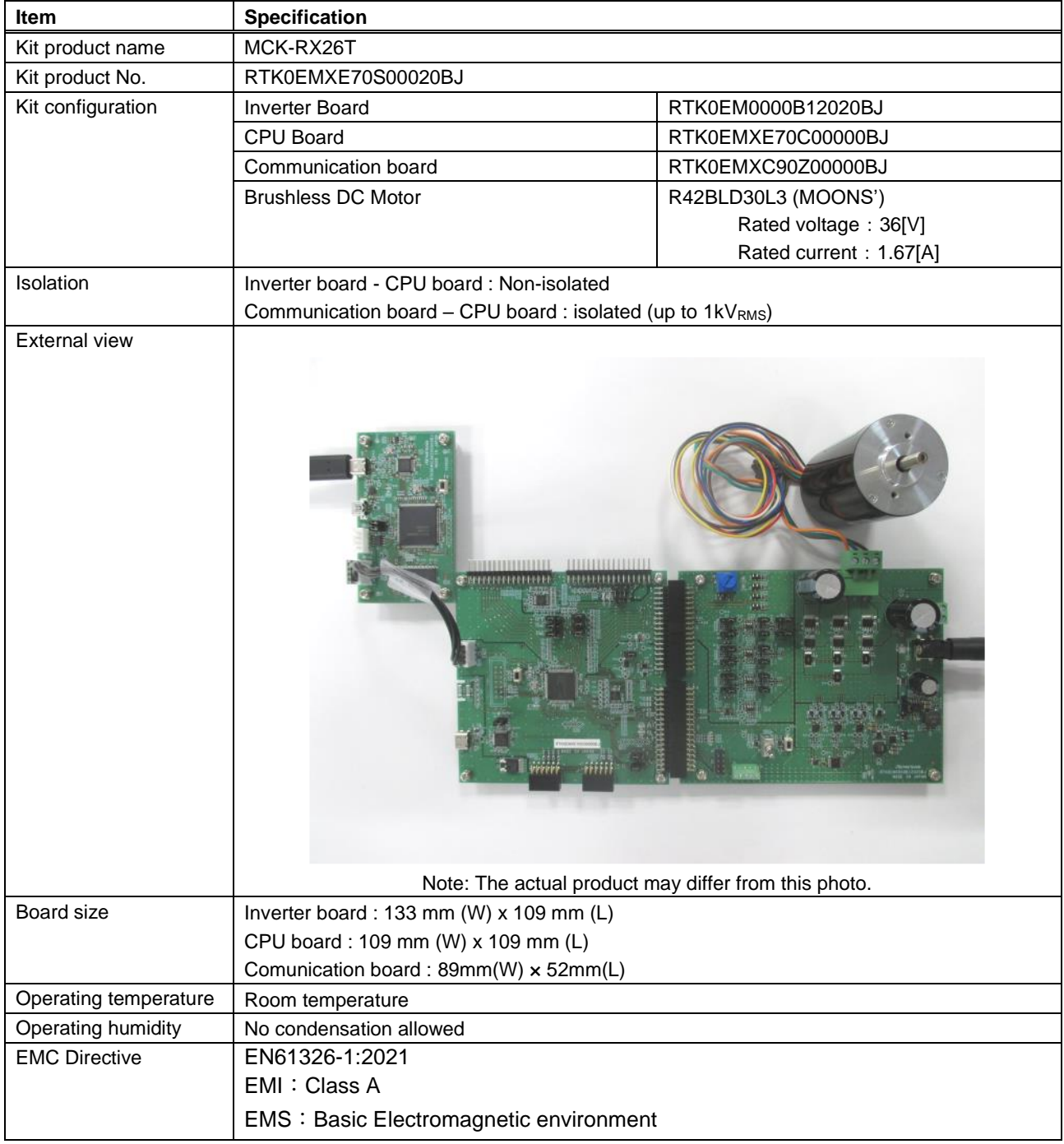

### **Table 4-1 MCK-RX26T specification (1/4)**

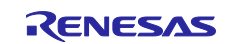

<span id="page-10-0"></span>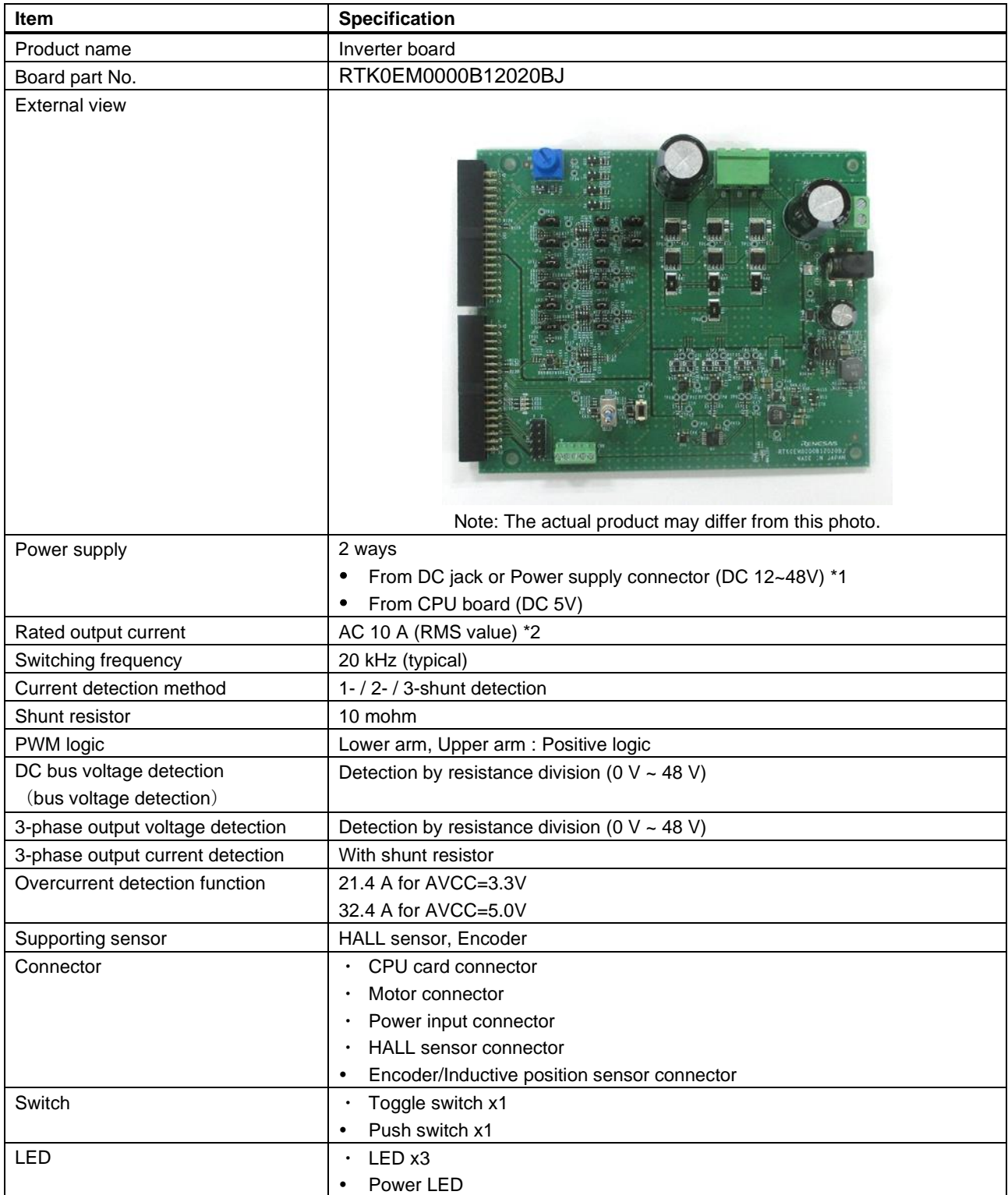

#### **Table 4-2 MCK-RX26T specification (2/4)**

\*1 The polarity of the DC jack (J1) is center positive. The compatible plug has an inner diameter of 2.1 mm and an outer diameter of 5.5 mm.

\*2 It is strongly recommended to attach a heat sink to the MOSFET when using over 5A.

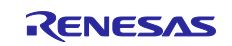

<span id="page-11-0"></span>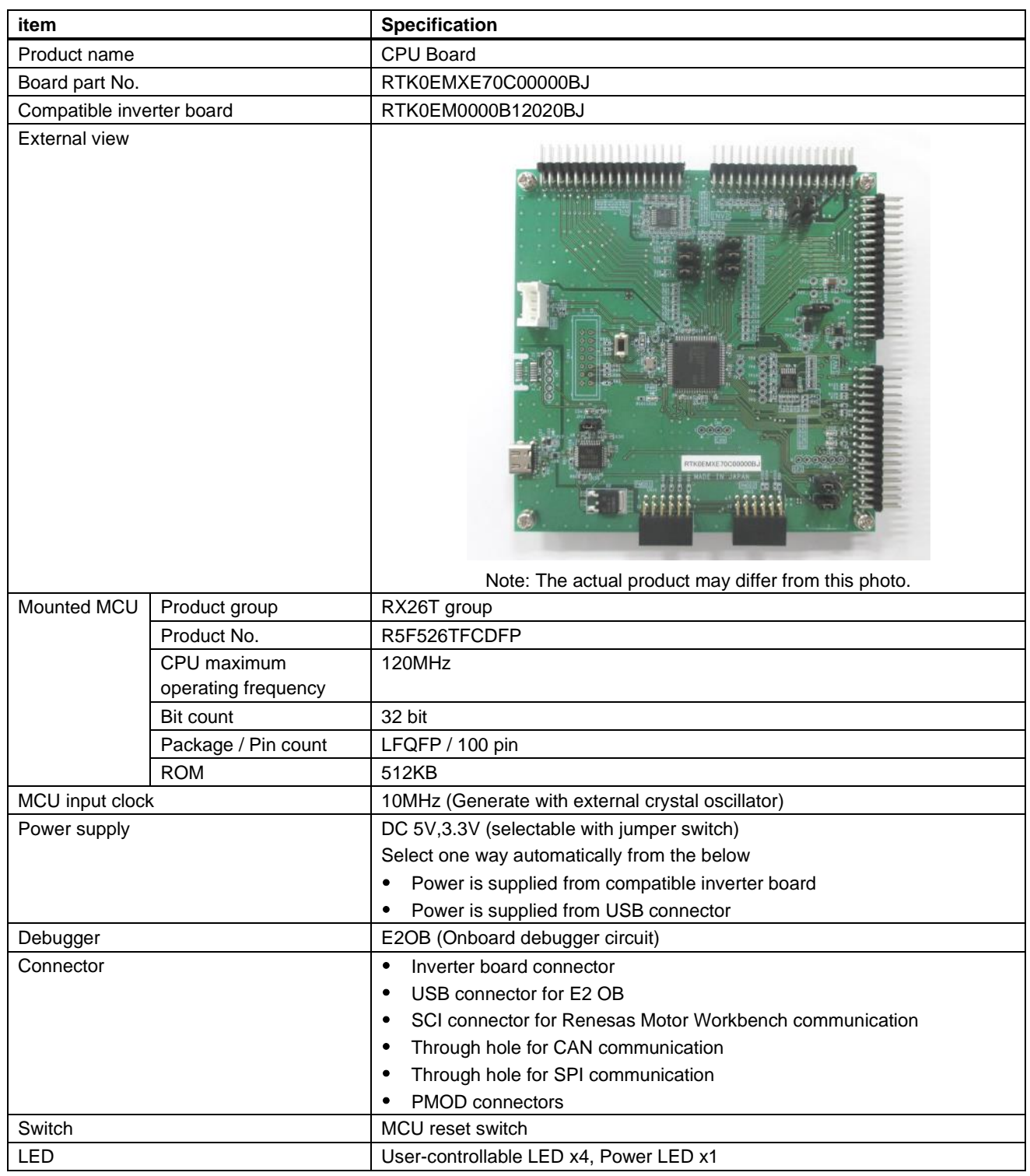

## **Table 4-3 MCK-RX26T specification (3/4)**

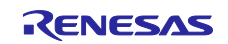

<span id="page-12-0"></span>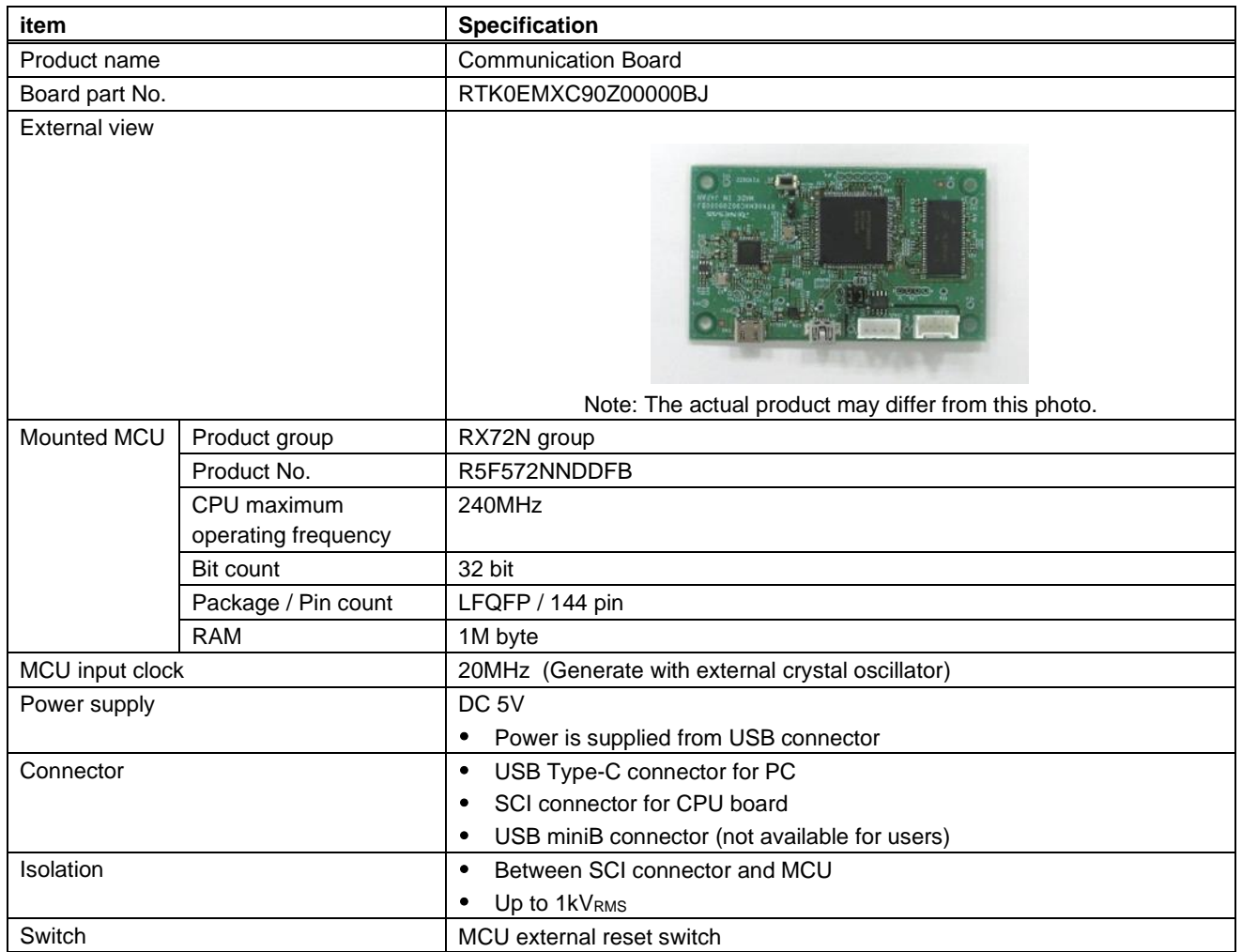

### **Table 4-4 MCK-RX26T specification (4/4)**

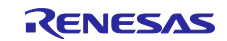

## <span id="page-13-0"></span>**4.2 Block diagram**

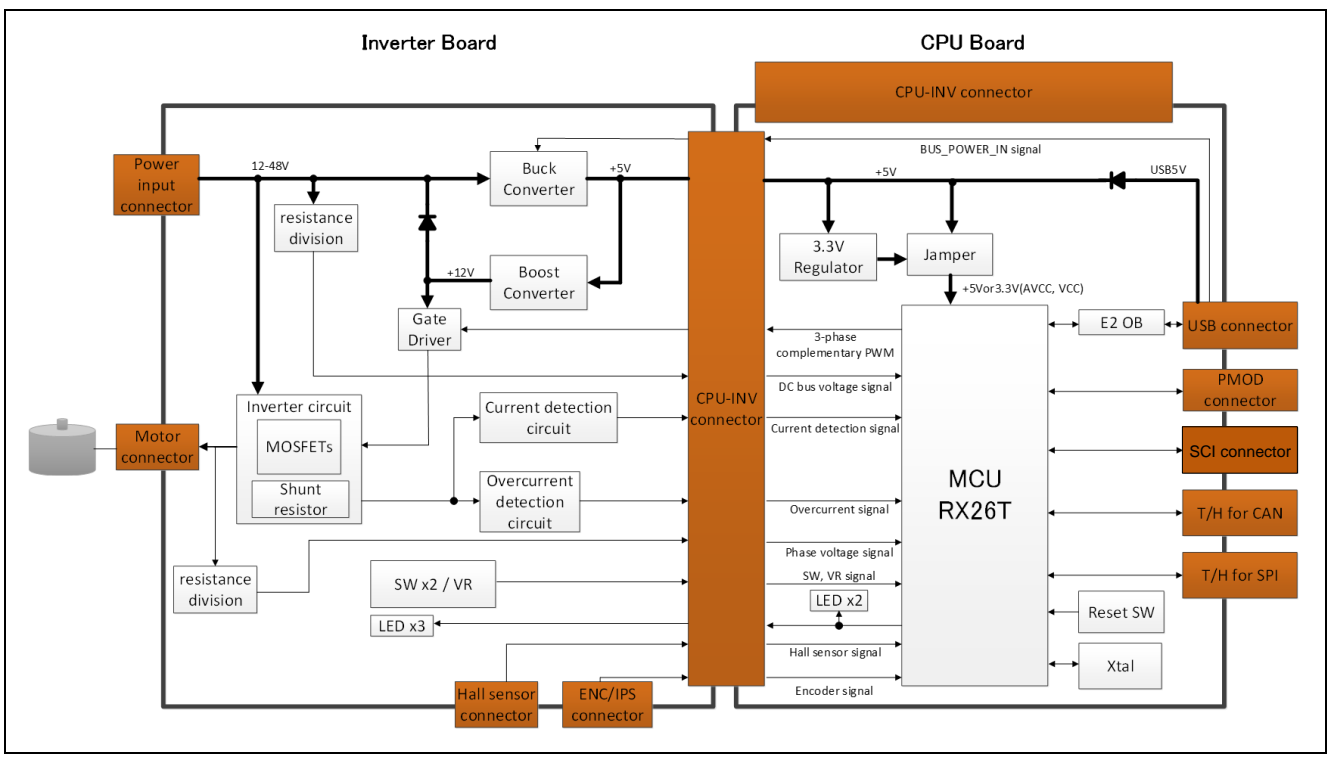

<span id="page-13-1"></span>**Figure 4-1 MCK-RX26T block diagram**

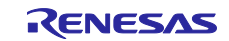

## <span id="page-14-0"></span>**4.3 Board Layout**

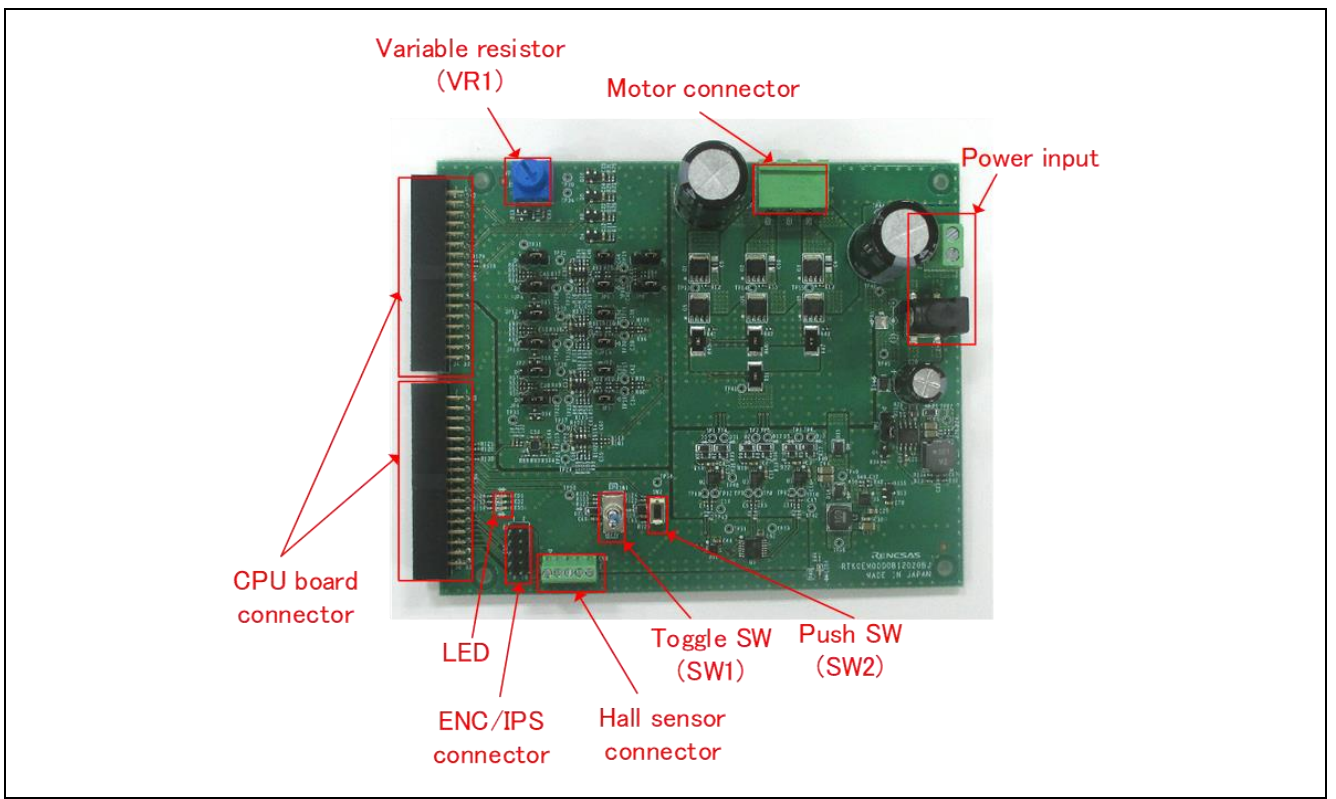

**Figure 4-2 Inverter board Layout**

<span id="page-14-1"></span>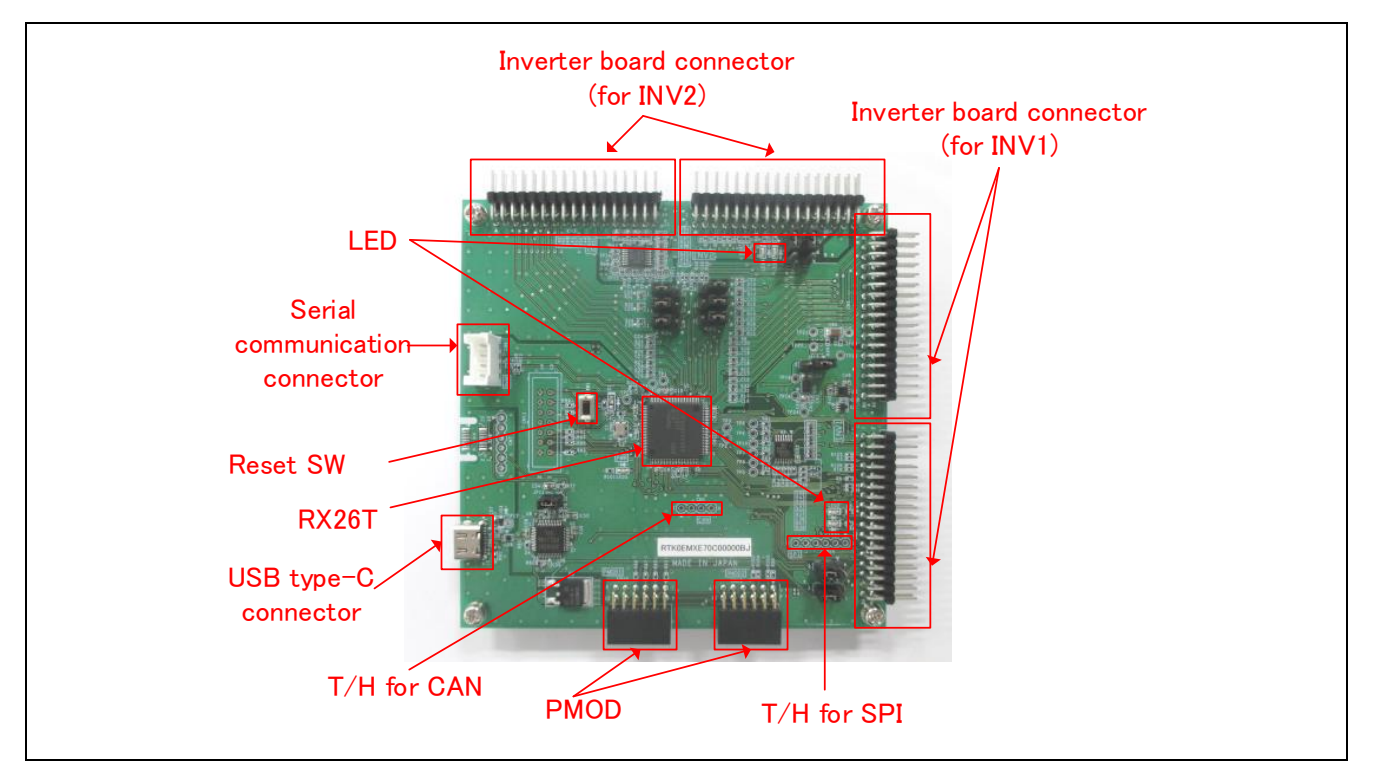

<span id="page-14-2"></span>**Figure 4-3 CPU Board Layout**

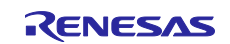

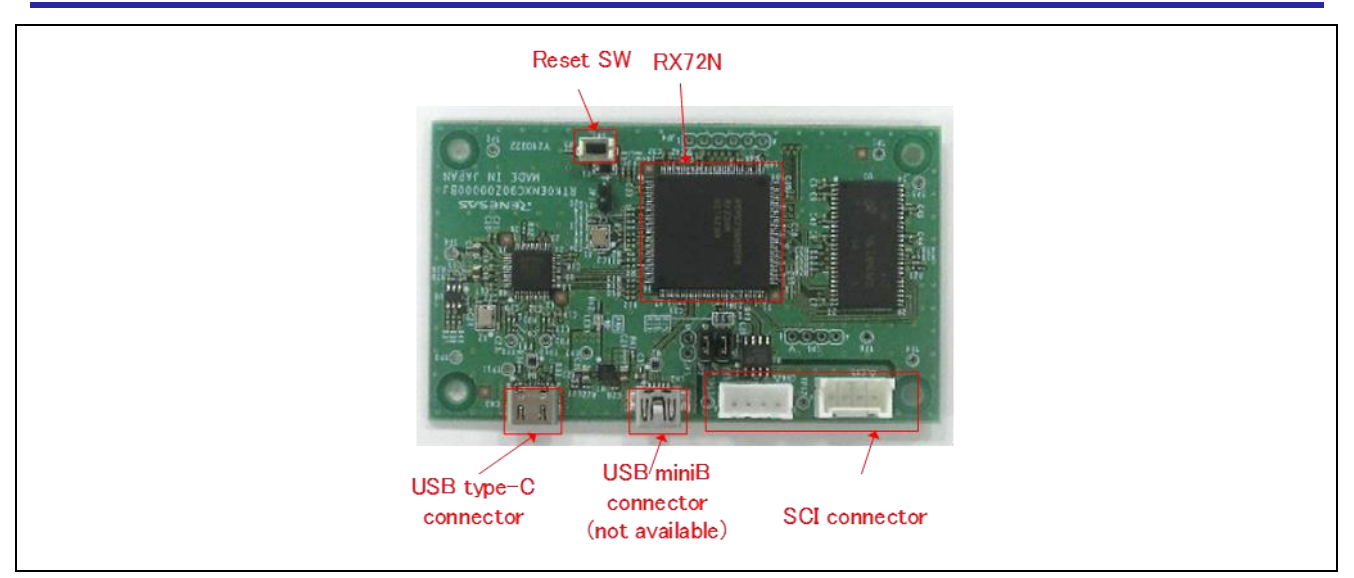

**Figure 4-4 Communication board Layout**

## <span id="page-15-1"></span><span id="page-15-0"></span>**4.4 Standoffs and Screws**

Before using this product, assemble the included standoffs and screws as shown below.

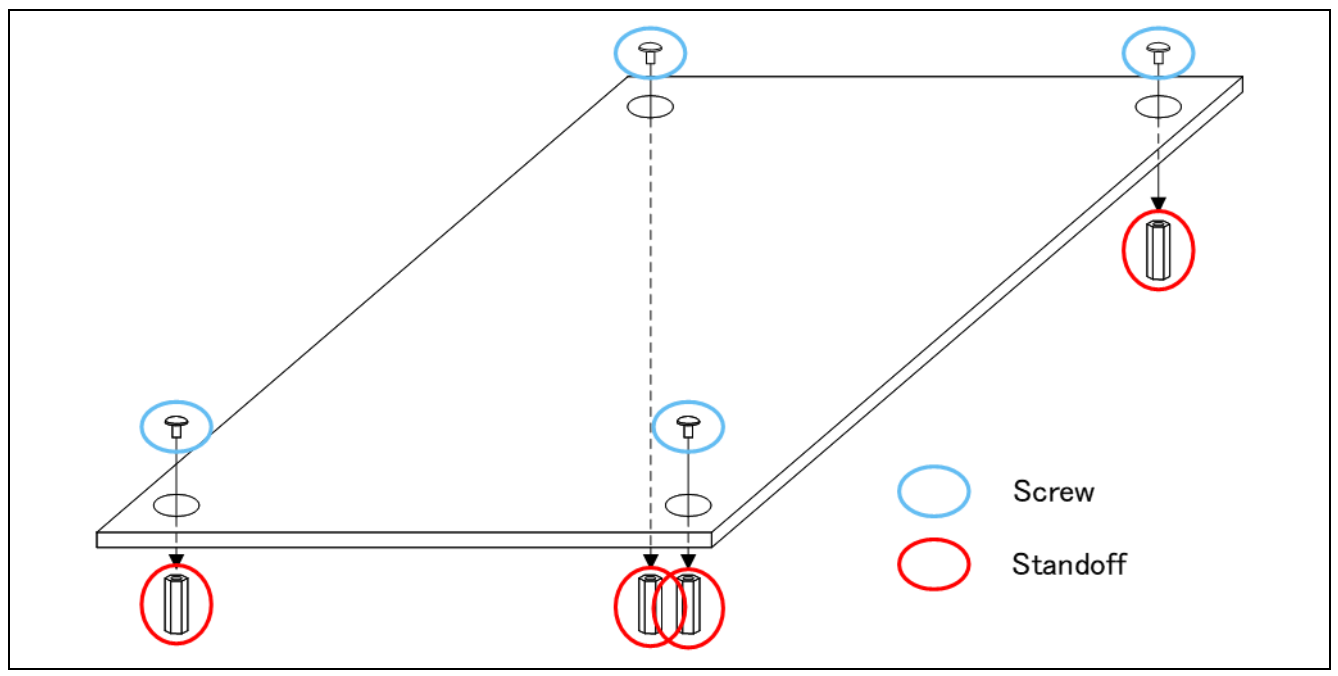

<span id="page-15-2"></span>**Figure 4-5 Standoffs and Screws assembly**

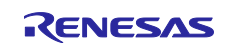

## <span id="page-16-0"></span>**4.5 Jumper pin setting**

## <span id="page-16-1"></span>**4.5.1 Inverter board**

<span id="page-16-3"></span>Default settings and functions of the jumper pins (JP1~JP15) are as follows.

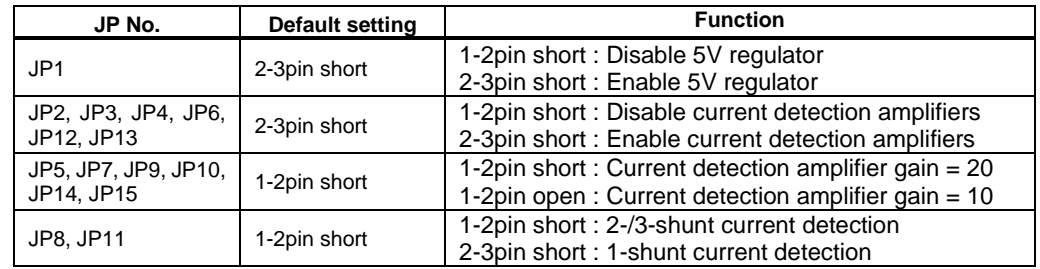

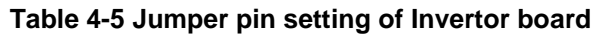

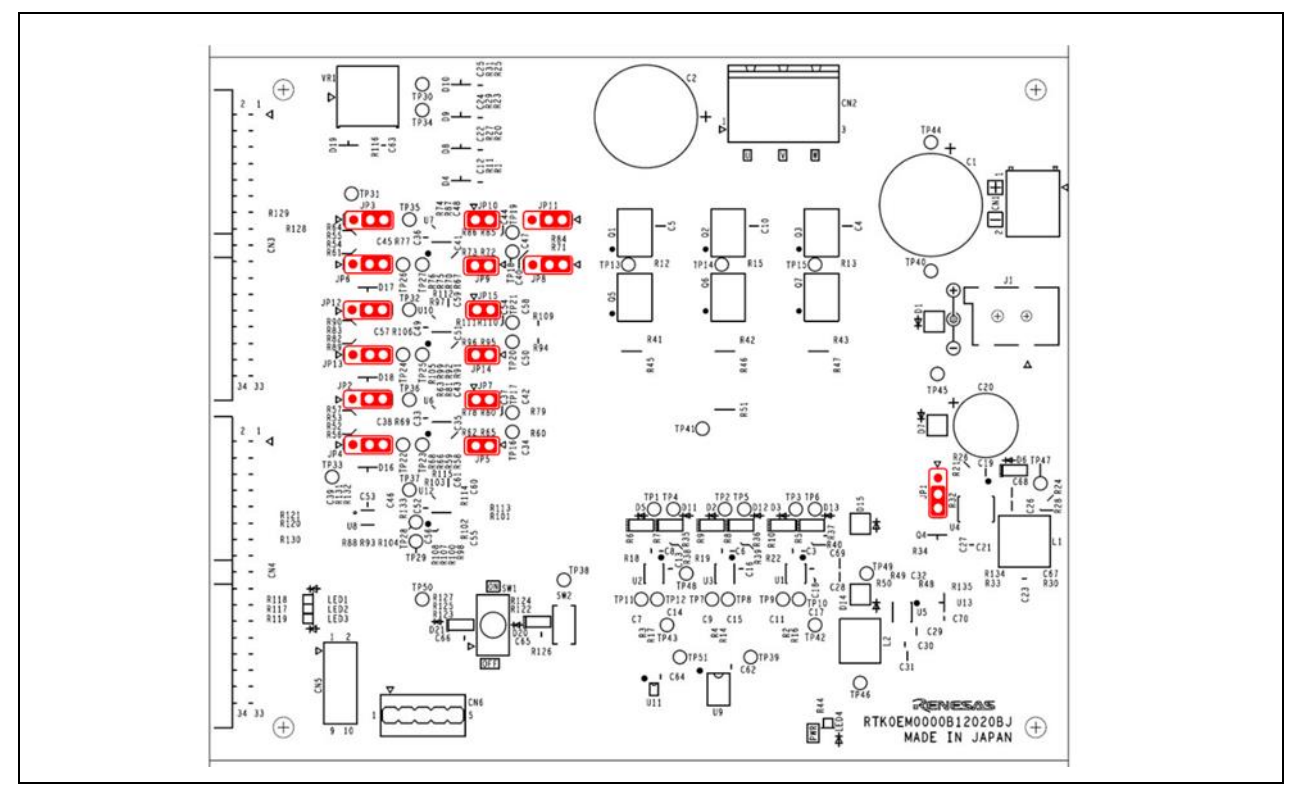

<span id="page-16-2"></span>**Figure 4-6 Default jumper pin setting of Inverter board**

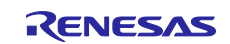

## <span id="page-17-0"></span>**4.5.2 CPU board**

Default settings and functions of the jumper pins (JP1~JP12) are as follows.

<span id="page-17-2"></span>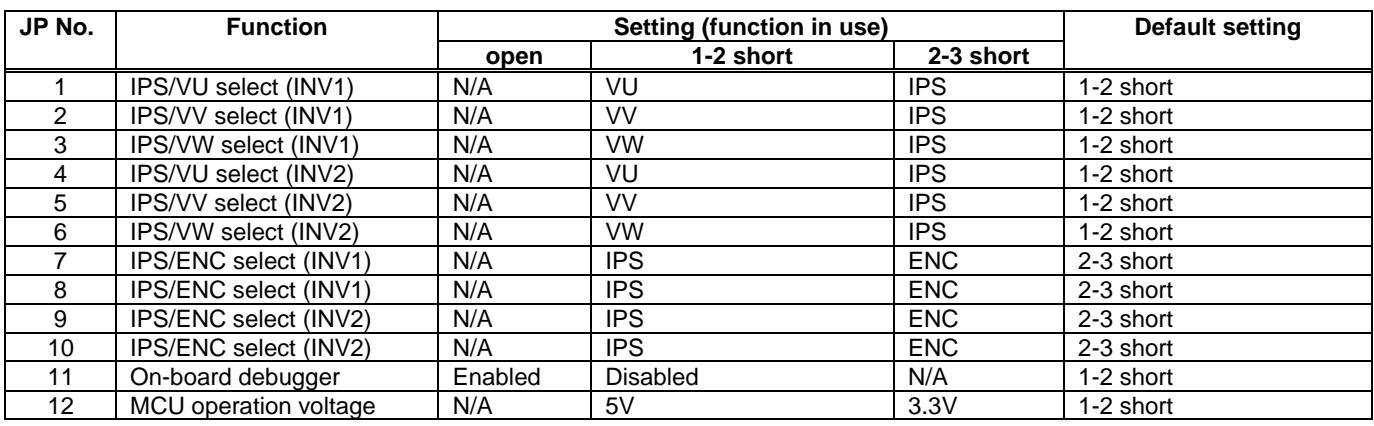

## **Table 4-6 Jumper pin setting of CPU board**

IPS : Inductive Position Sensor<br>ENC : Encoder

: Encoder

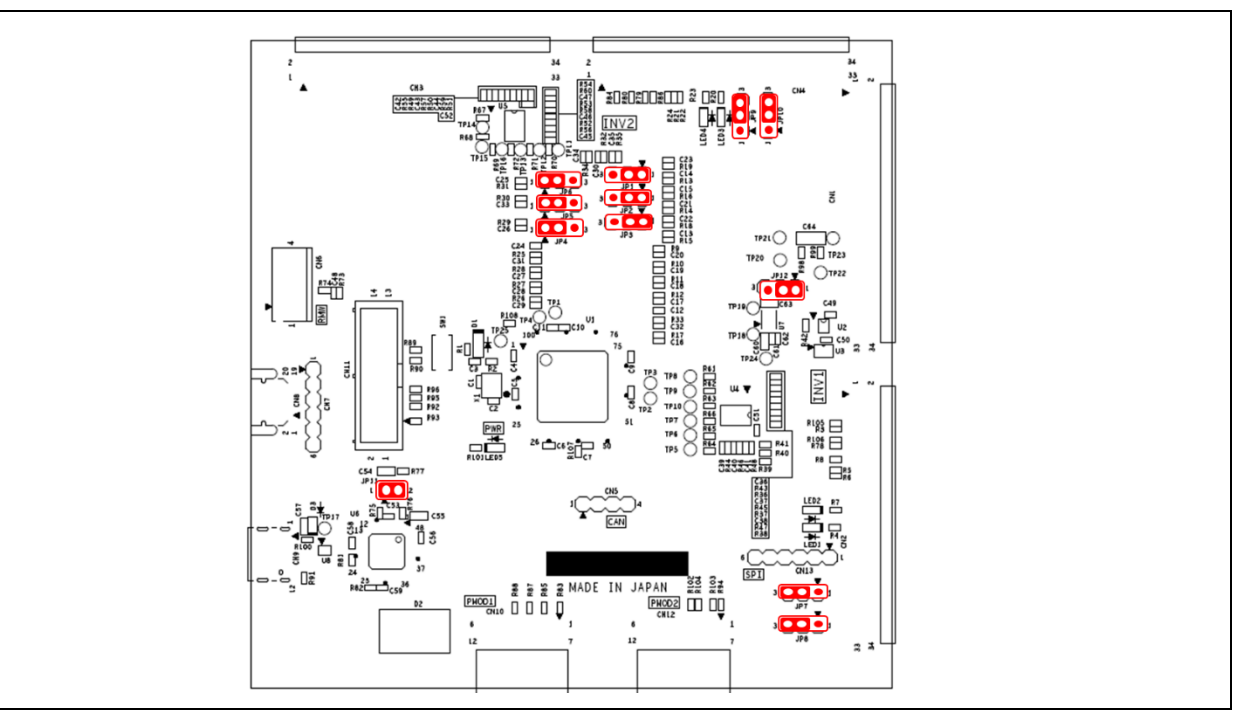

<span id="page-17-1"></span>**Figure 4-7 Default jumper pin setting of CPU board**

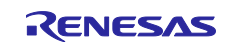

## <span id="page-18-0"></span>**4.5.3 Communication board**

<span id="page-18-2"></span>Default settings and functions of the jumper pins (JP1~JP3) are as follows.

| Jumper pin | Default setting | <b>Function</b>                                                                                     |  |
|------------|-----------------|----------------------------------------------------------------------------------------------------|--|
| JP1        | 1-2pin open     | 1-2pin short: Enable pull-up for MD port (Not available)<br>1-2pin open: Enable pull-up for MD port |  |
| JP2        | 1-2pin short    | 1-2pin short: Disable pull-up for GPIO(PC6)<br>1-2pin open: Enable pull-up for GPIO(PC6)            |  |
| JP3        | 1-2pin short    | 1-2pin short: Disable pull-up for GPIO(PC5)<br>1-2pin open: Enable pull-up for GPIO(PC5)            |  |

**Table 4-7 Jumper pin setting of Communication board**

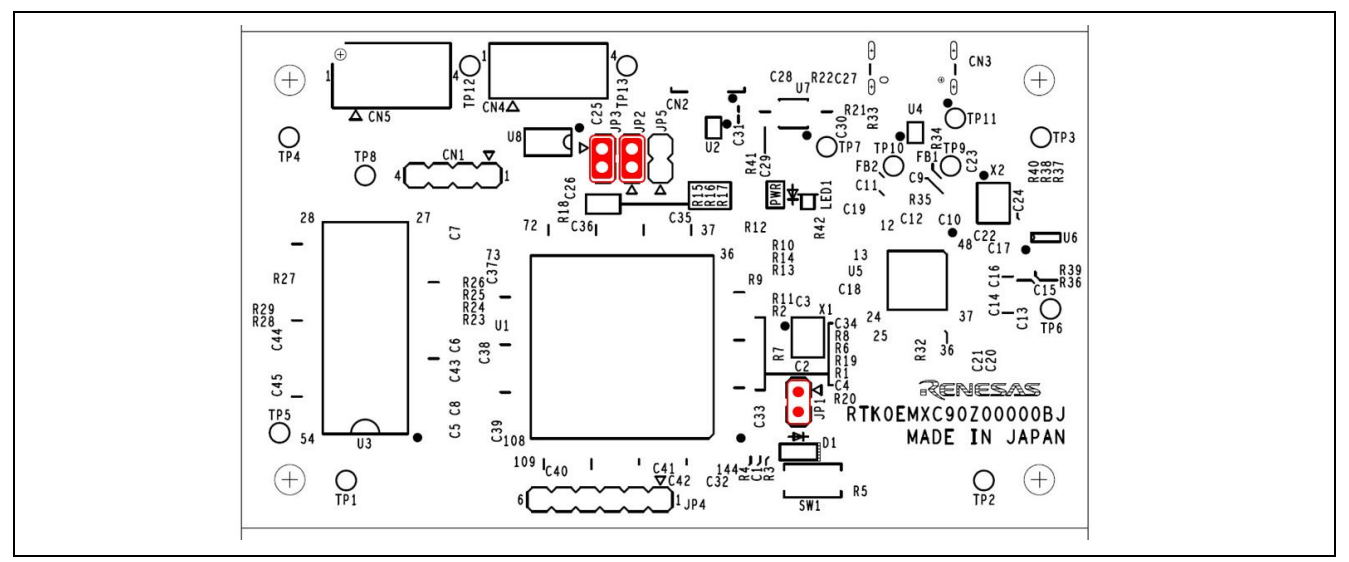

<span id="page-18-1"></span>**Figure 4-8 Default jumper pin setting of Communication board**

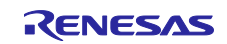

## <span id="page-19-0"></span>**4.6 Hardware Setup**

## <span id="page-19-1"></span>**4.6.1 Board Connection**

When using this product for motor control evaluation, connect the boards as shown in [Figure](#page-19-2) 4-9. Note that the connector between the CPU board and the inverter board is a tight fit, so be careful not to bend the pins when connecting or disconnecting.

Please refer to [4.6.2](#page-20-0) for the power supply method. In [Figure](#page-19-2) 4-9 the power is supplied from the AC adapter. The RX26T CPU board supports a maximum of two-motor control and can be connected as shown in [Figure](#page-33-2) [6-2](#page-33-2) shown later, if you prepare an additional inverter board and motor.

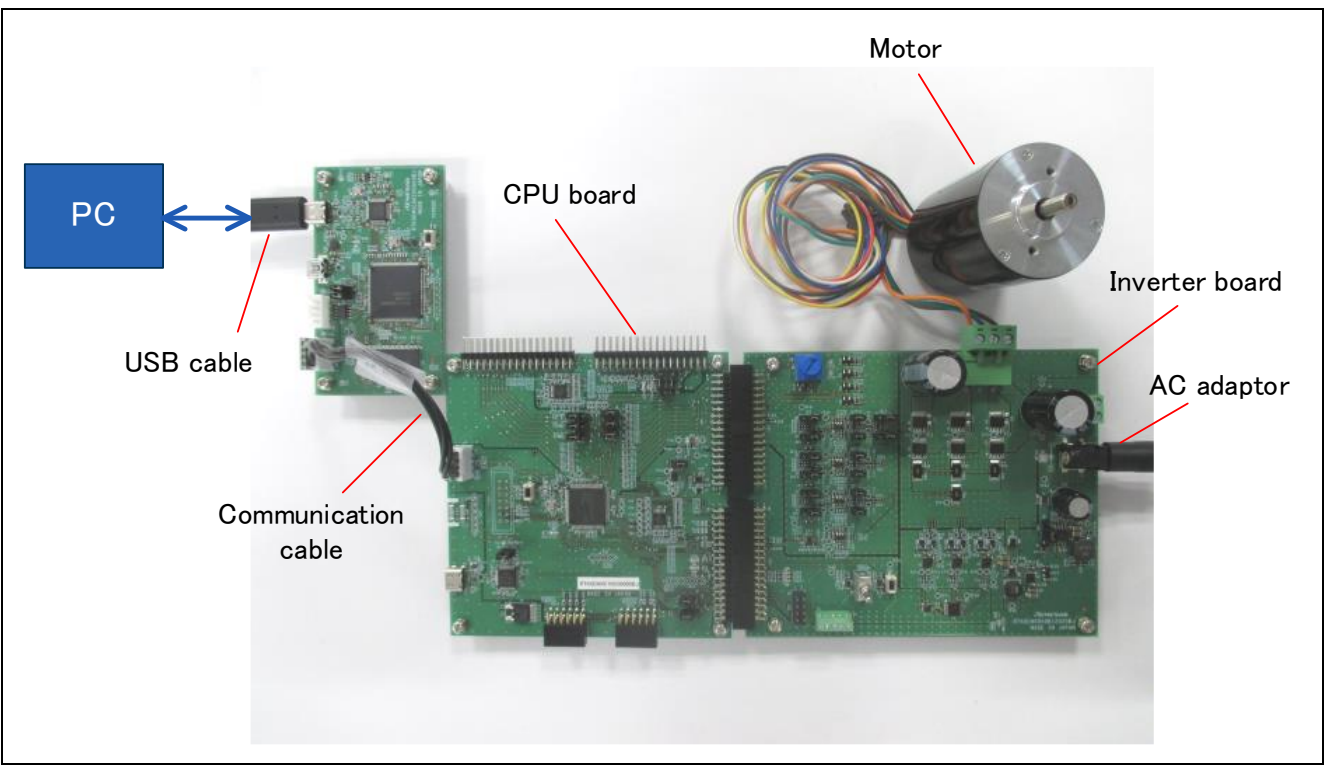

<span id="page-19-2"></span>**Figure 4-9 Board connection**

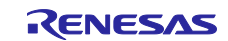

## <span id="page-20-0"></span>**4.6.2 Power Supply**

There are three ways to supply power to the CPU board and inverter board, and the power supply for the communication board is independent of the CPU board and inverter board and is supplied at 5V from the USB connector.

### **(1) From DC jack**

Use an AC adapter or something similar to supply power from the DC jack (J1) on the inverter board. The compatible plug has an outer diameter of 5.5 mm, an inner diameter of 2.1 mm, and a polarity of center positive. The input voltage range is 12 to 48V.

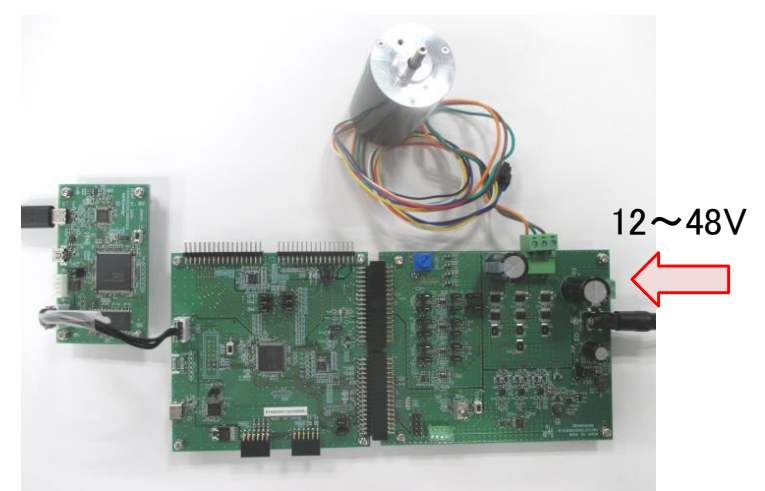

**Figure 4-10 Power supply from DC jack**

### <span id="page-20-1"></span>**(2) From terminal block**

Supply power from the terminal block (CN1) of the inverter board using a DC stabilized power supply or the like. The polarity should follow the silk indication ("+", "-") on the board. The input voltage range is 12 to 48V.

<span id="page-20-2"></span>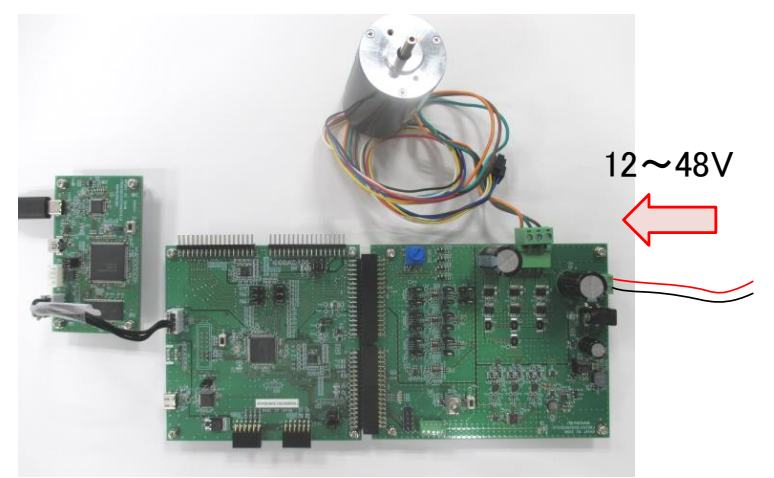

**Figure 4-11 Power supply from terminal block**

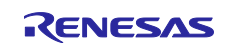

#### **(3) From USB connector**

5V power is supplied from the USB connector (Type-C) on the CPU board. Use a USB adapter capable of outputting 1A or more so that the motor can be driven sufficiently.

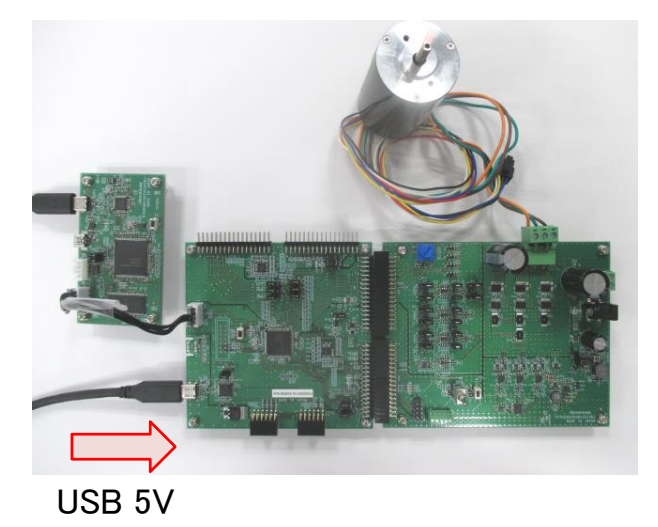

**Figure 4-12 Power supply from USB connector**

<span id="page-21-0"></span>It is also possible to supply power from the USB connector on the CPU board and the DC jack or terminal block on the inverter board at the same time. In this case, the MCU drive voltage of 3.3V and the gate driver drive voltage are generated from the USB supply of 5V, while the motor drive voltage is supplied from the DC jack or terminal block. Please refer to [Table](#page-21-1) 4-8 for the power supply conditions and each voltage generation.

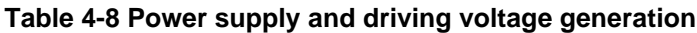

<span id="page-21-1"></span>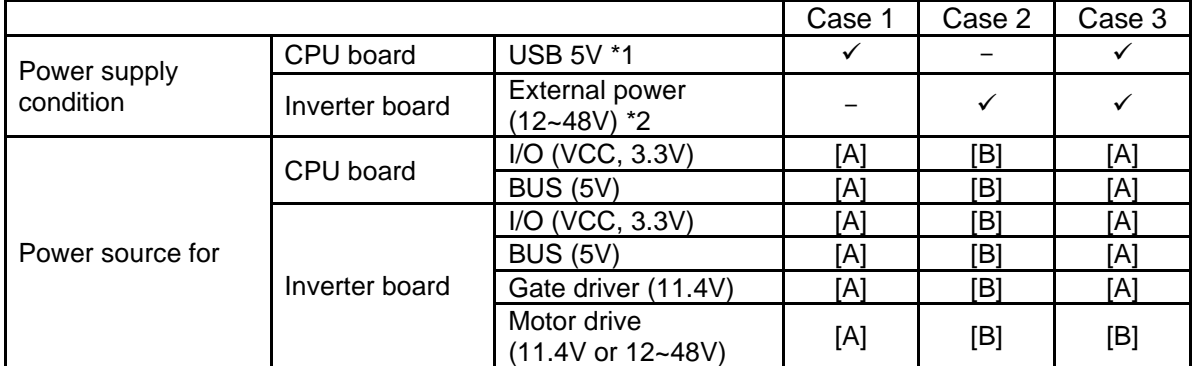

Power supply condition:

- ✓ : supplied
- : not supplied

Driving voltage generation

[A]: generated from USB 5V on CPU board

[B]: generated from external power on inverter board

1 Motor drive current of 1 A or more may be required for each inverter board.

\*2 When connecting two inverter boards to the CPU board and also inputting an external power supply to INV2, it is necessary to supply an external power supply (which can be different from INV2) to INV1 as well, or to supply USB 5V to the CPU board.

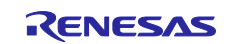

## <span id="page-22-0"></span>**5. Inverter Board Specification**

This section describes inverter board specification.

## <span id="page-22-1"></span>**5.1 Functions**

## <span id="page-22-2"></span>**5.1.1 Inverter control circuit block**

The inverter board has the inverter control circuit block which controls the motor with 6 POWER MOSFETs. POWER MOSFET is controlled with 6-phase timer output of MCU.

The inverter control circuit block outputs DC bus voltage, U, V and W phase voltage and shunt current to the connectors (CN3, CN4). By inputting these output voltages to A/D of MCU on the CPU card, analog values of the voltage and the shunt current of each phase can be measured. Refer to

[5.1.2](#page-23-0) for the current detection and refer to [5.1.4](#page-25-0) for the voltage detection, respectively. Also function to detect overcurrent from the input current is available. Refer to [5.1.3](#page-24-0) for details.

An illustration of the inverter control circuit block is shown in [Figure](#page-22-3) 5-1 . In the actual circuit, some inputs on the A/D pins are via voltage dividers and offsets and so on. Refer to the circuit diagram for details.

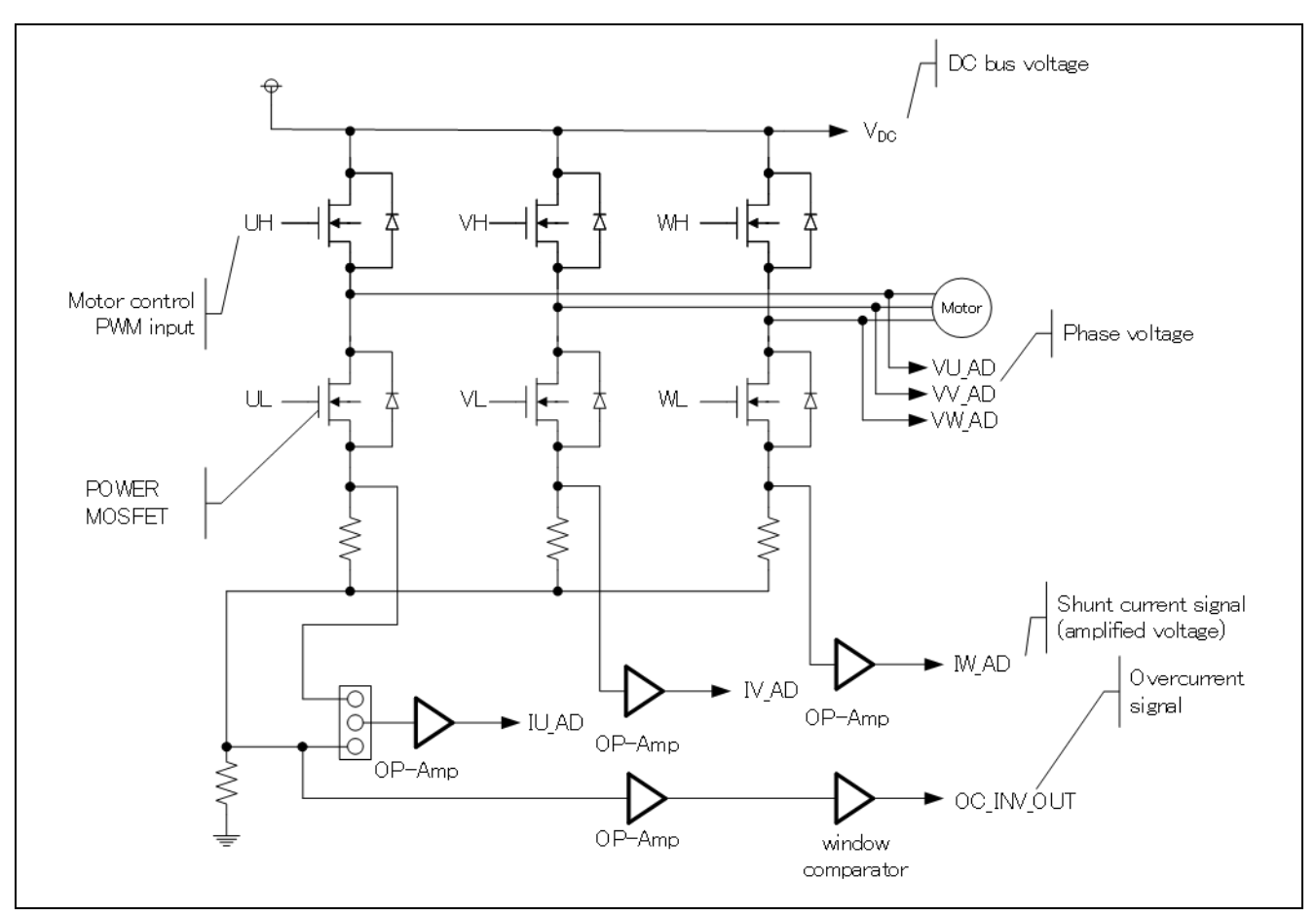

<span id="page-22-3"></span>**Figure 5-1 Illustration of inverter control circuit block**

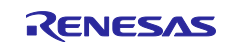

## <span id="page-23-0"></span>**5.1.2 Current detection circuit**

The inverter board has the current detection circuit to measure the current at the U, V and W phase. The current detection circuit uses shunt resistor at each phase. Voltage drop caused by the current flowing through the shunt resistor is amplified by the current detection amplifier to output. The default gain of the current detection amplifier is set to 20x, but the gain can be changed to 10x by setting JP5, JP7, JP9, JP10, JP14, and JP15 to open. The relationship between the current Iin flowing through the shunt resistor and the voltage Vout output from the current detection circuit is shown in equations (1) and (2). In addition, by switching JP8 and JP11 to 2-3 pin short circuit, one shunt current detection can be supported.

- Amplifier gain  $10x : Vout[V] = \text{lin}[A] \times \text{Rs}[\Omega] \times 10 + \text{AVCC}/2$  (1)
- Amplifier gain  $20x : Vout[V] = \text{lin}[A] \times \text{Rs}[\Omega] \times 20 + \text{AVCC}/2$  (2)

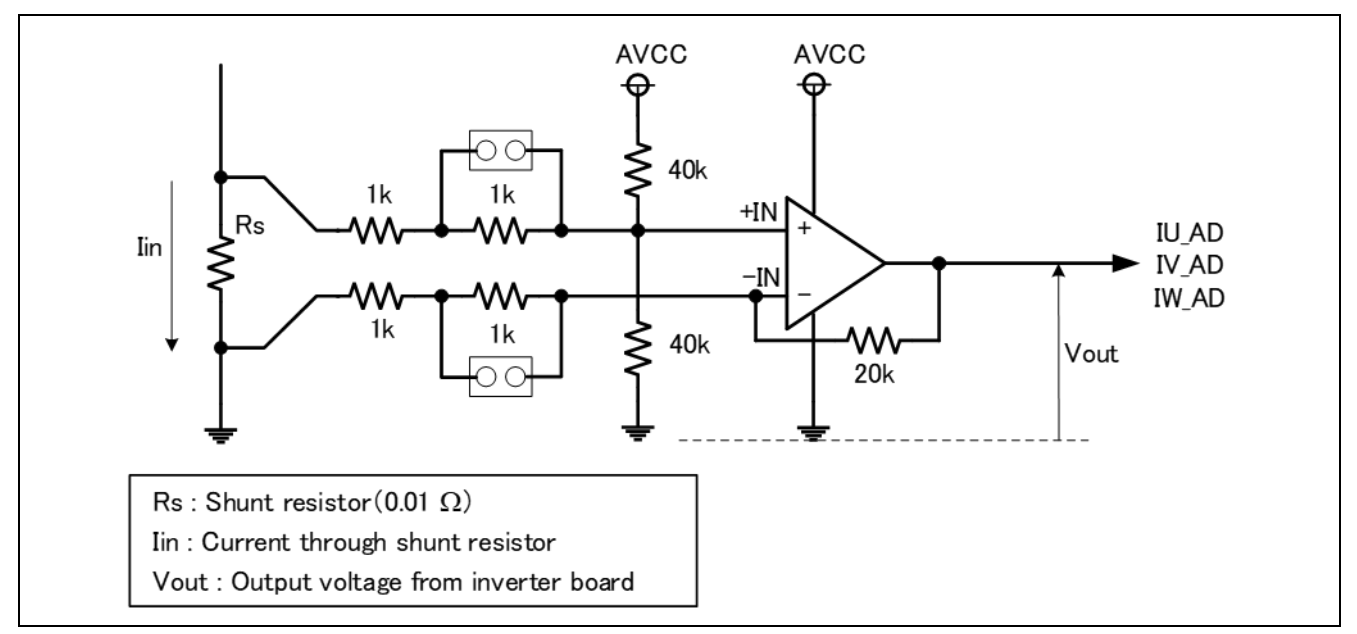

<span id="page-23-1"></span>**Figure 5-2 Current detection circuit**

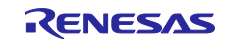

## <span id="page-24-0"></span>**5.1.3 Overcurrent detection circuit**

Detect the overcurrent from the input current, using the overcurrent detection circuit illustrated in [Figure](#page-24-1) 5-3 If the current value is within the range of threshold, OC\_INV\_OUT is HIGH, and this changes to LOW if overcurrent is detected. Therefore, you can protect the board and motor by monitoring the over current detection signal and setting PWM signals for gate driver to LOW or Hi-Z if the over current detection signal changes to LOW. As the value of the shunt resistor RS is 10 mohm, the threshold current for over current detection is 21.4A for AVCC=3.3V and 32.4A for AVCC=5.0V, respectively.

The overcurrent detection circuit does not directly protect the board and motor. Protect them by performing appropriate processing with equipment such as microcontroller.

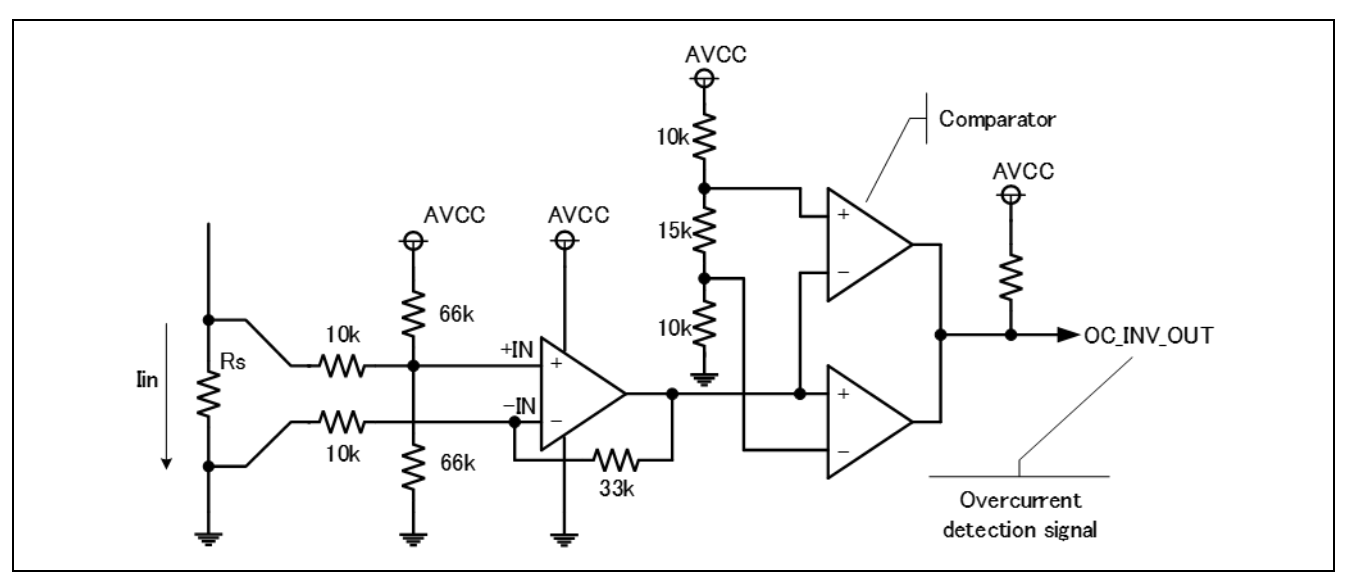

<span id="page-24-1"></span>**Figure 5-3 Overcurrent detection circuit**

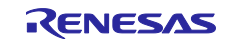

## <span id="page-25-0"></span>**5.1.4 Output voltage detection circuit**

The INV-BRD has the circuit that inputs bus voltage and three-phase output voltage (U, V and W phase) into the AD pin of the microcontroller through resistive voltage divider. Relation between the three-phase output voltage, the bus voltage and the detection voltage is described by the below equation (3).

$$
Vout[V] = \frac{470}{10 \times 10^3 + 470} \times Vin[V] \tag{3}
$$

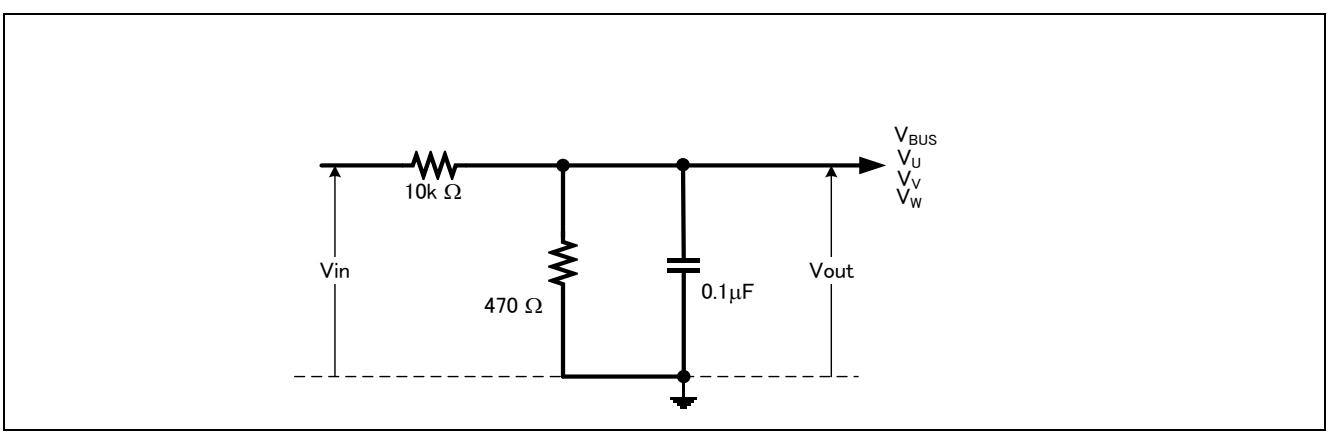

**Figure 5-4 Output voltage detection circuit**

## <span id="page-25-2"></span><span id="page-25-1"></span>**5.1.5 Voltage generation circuit**

<span id="page-25-3"></span>On the INV-BRD, the gate driver voltage ("+12V" in the schematic) is generated from the 5V power supply ("+5V" in the schematic) with the boost converter. If 5V is not supplied from the CPU board, the buck converter on the INV-BRD generates 5V from the voltage input (12 to 48V) from the DC jack or terminal block.

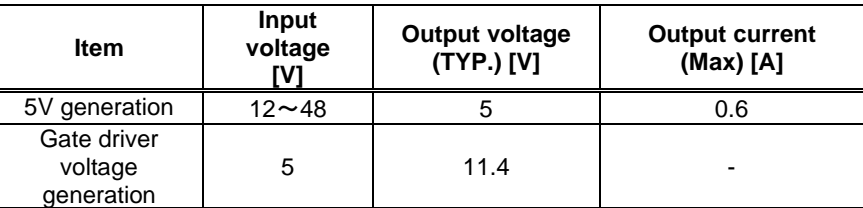

#### **Table 5-1 Voltage generation**

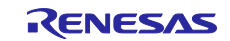

## <span id="page-26-0"></span>**5.1.6 LED**

<span id="page-26-3"></span>The INV-BRD has three LEDs which the user can control. The LED ON/OFF is controlled by the pin state.

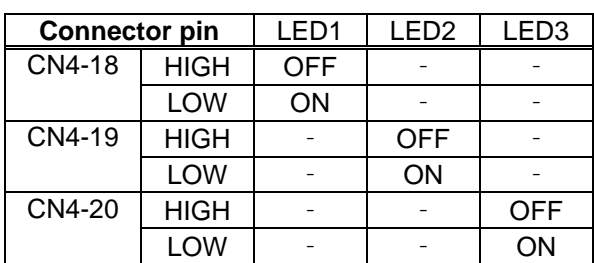

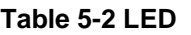

## <span id="page-26-1"></span>**5.1.7 Toggle switch and push switch**

<span id="page-26-4"></span>The INV-BRD has toggle switch (SW1) and push switch (SW2). The pin voltage is controlled by the state of them.

| <b>Connector pin</b> |             | SW <sub>1</sub> | SW <sub>2</sub> |
|----------------------|-------------|-----------------|-----------------|
| CN4-16               | HIGH        | OΝ              |                 |
|                      | LOW         | OFF             |                 |
| CN4-17               | <b>HIGH</b> |                 | <b>RELEASE</b>  |
|                      | <b>I OW</b> |                 | <b>PUSH</b>     |

**Table 5-3 Toggle switch and push switch**

### <span id="page-26-2"></span>**5.1.8 Variable resistor**

<span id="page-26-5"></span>The INV-BRD has a variable resistor (VR1). If turning the variable resistor clockwise, terminal voltage of the variable resistor (CN3-17) becomes low. If turning it counterclockwise, the voltage becomes high.

#### **Table 5-4 Variable resistance specification**

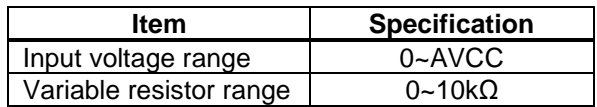

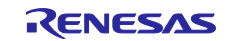

## <span id="page-27-0"></span>**5.2 Pin assignment**

## <span id="page-27-2"></span><span id="page-27-1"></span>**5.2.1 CPU board connector**

## **Table 5-5 CPU board connector (CN3)**

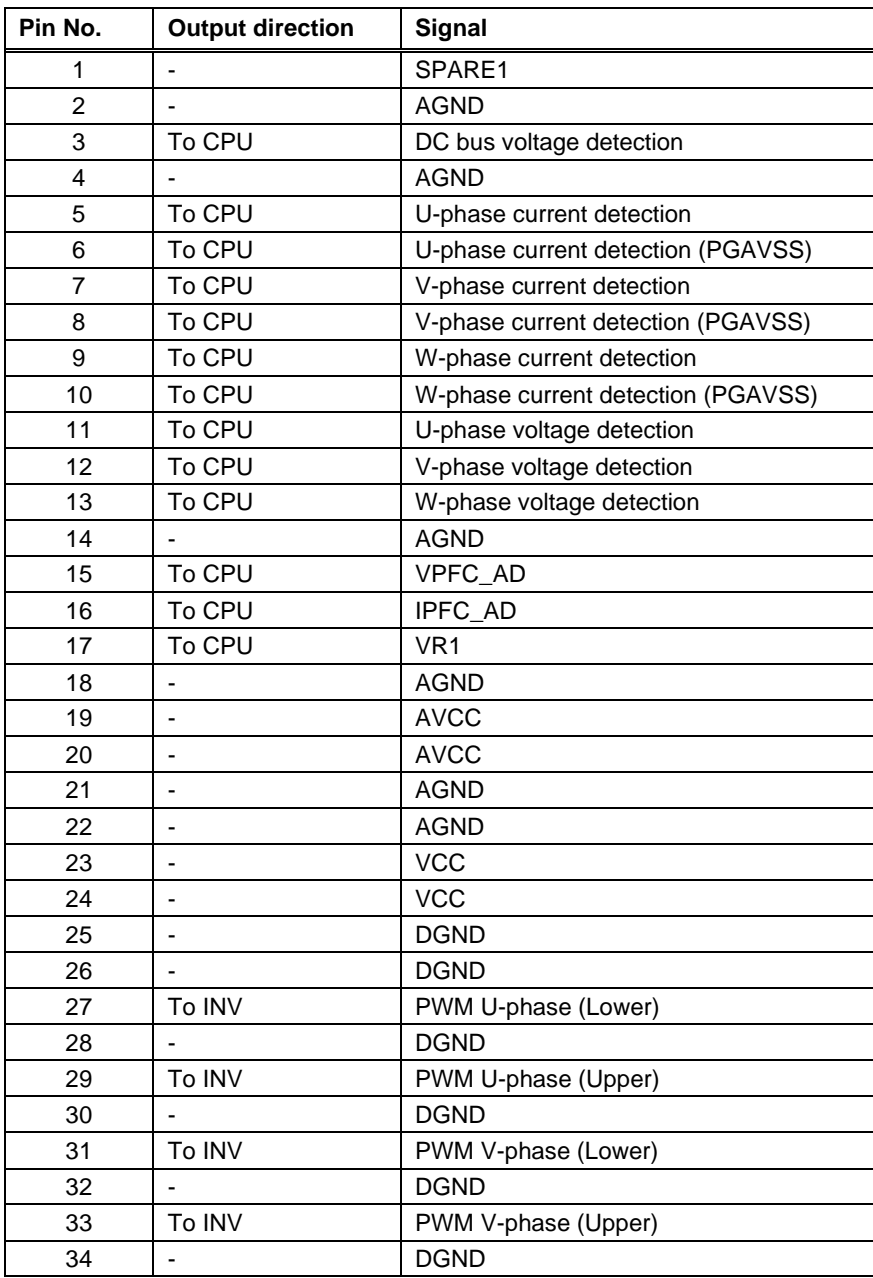

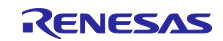

<span id="page-28-0"></span>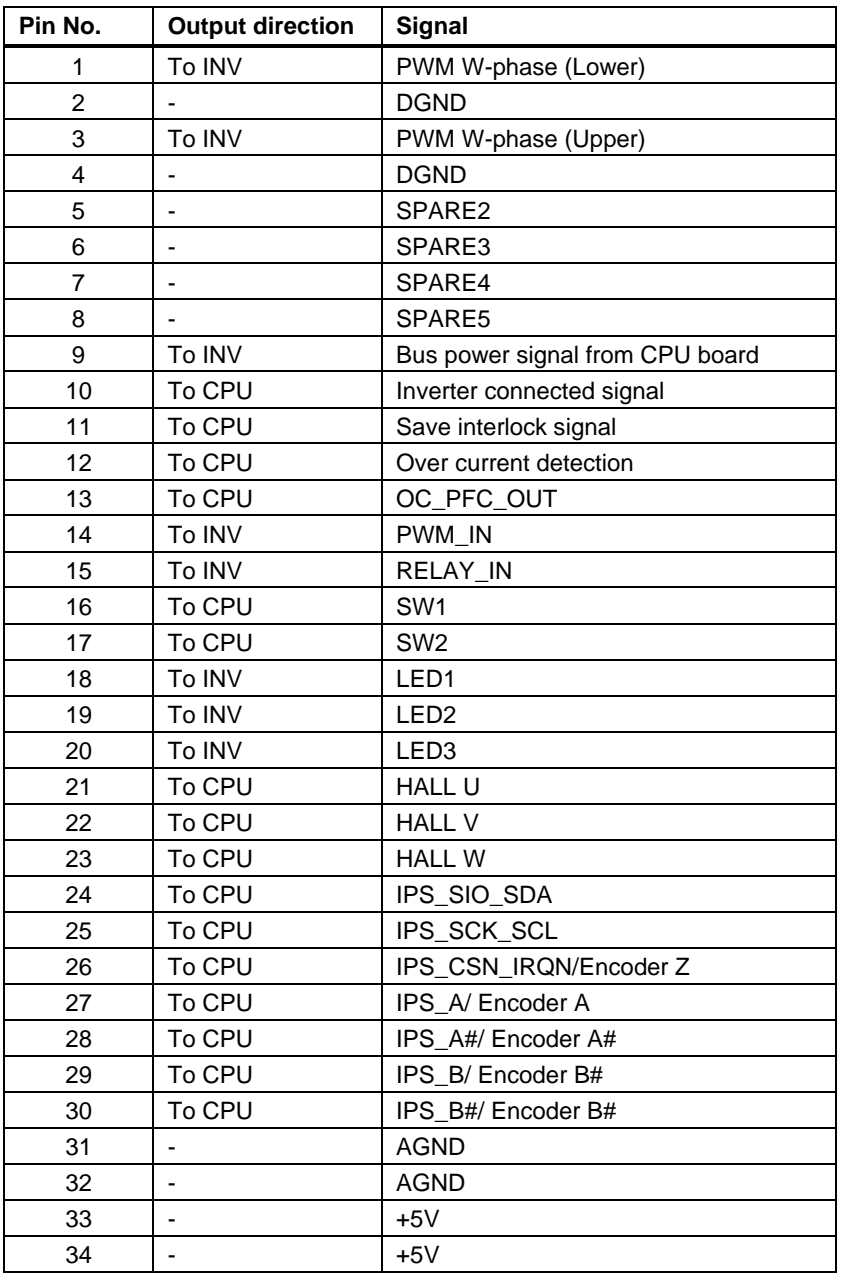

## **Table 5-6 CPU board connector (CN4)**

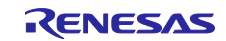

## <span id="page-29-0"></span>**5.2.2 Hall sensor signal input**

<span id="page-29-2"></span>This product has connector for hall sensor signal input. Pin assignment of it is listed in [Table](#page-29-2) 5-7.

#### **Table 5-7 Connector for hall sensor signal input (CN6) pin assignment**

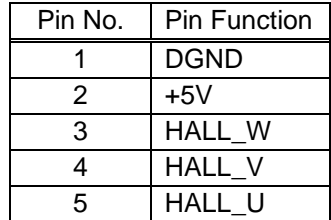

## <span id="page-29-1"></span>**5.2.3 Encoder/Inductive position sensor signal input**

This product has pins for encoder/inductive position sensor signal input. Pin assignment for them is listed in [Table](#page-29-3) 5-8.

#### <span id="page-29-3"></span>**Table 5-8 Pins for encoder/inductive position sensor signal input (CN5) pin assignment**

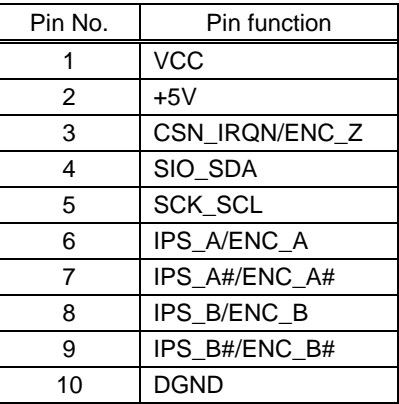

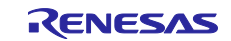

## <span id="page-30-0"></span>**6. CPU Board Specification**

This section describes the specification of the CPU Board.

## <span id="page-30-1"></span>**6.1 Functions**

## <span id="page-30-2"></span>**6.1.1 Power supply**

When not connected to the inverter board, power should be supplied from the USB connector. When connecting to the inverter board, power supply from the USB connector or from the inverter board will be automatically selected. USB power supply has priority. The MCU operation voltage can be selected at either 5 V or 3.3 V for this product. The operation voltage is switched with JP12 as shown in [Table](#page-17-2) 4-6.

## <span id="page-30-3"></span>**6.1.2 On-board debugger**

This product has the on-board debugger circuit, E2 On-Board (hereinafter called "E2OB"). You can write a program (firmware) of RX26T with it. When you write a program, open (remove) JP11 and connect the CPU board to PC with USB cable. E2OB operates as debugger equivalent to E2 emulator Lite. If connecting from Integrated Development Environment or flash programing tool (e.g. Renesas Flash Programmer), set the type of debugger (tool) to "E2 emulator Lite".

After writing a program, short JP11 for CPU board operation.

<span id="page-30-4"></span>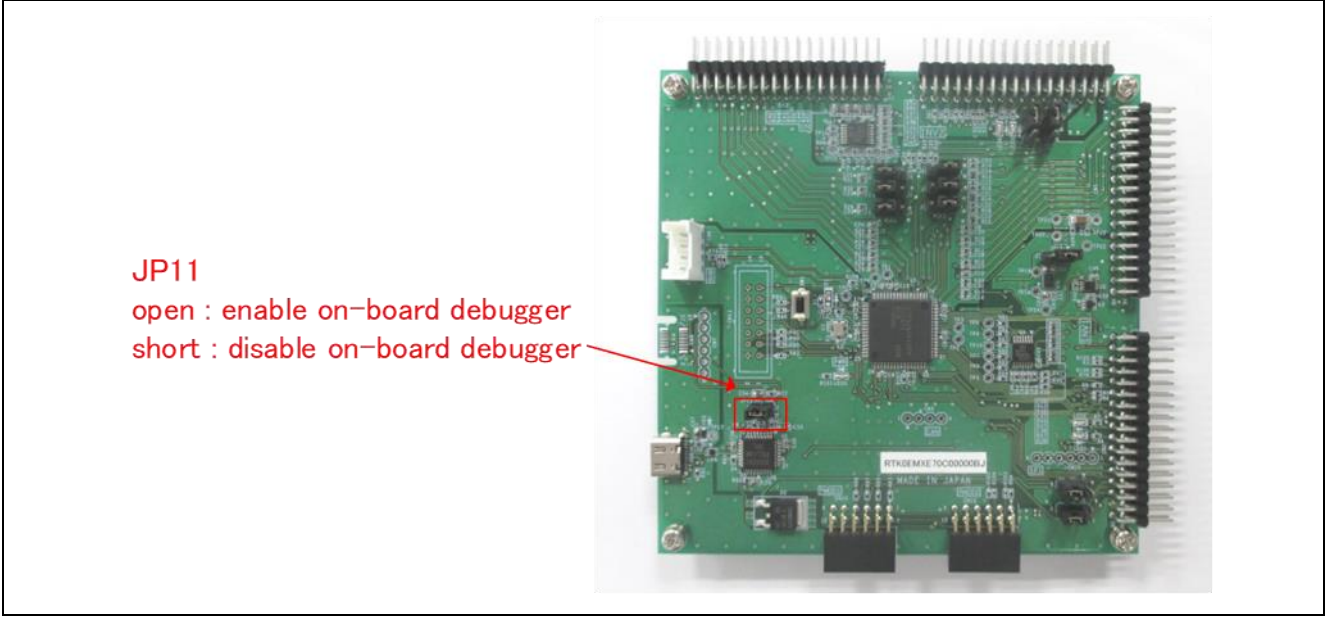

**Figure 6-1 JP11 setting**

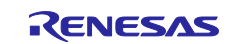

## <span id="page-31-0"></span>**6.1.3 Inverter board connector**

Max 2 inverter boards can be connected to this product. 1st inverter board is connected with CN1 and CN2, and 2nd inverter board is connected with CN3 and CN4. The pin assignments of the connectors are shown in [Table](#page-31-1) 6-1, [Table](#page-31-2) 6-2, [Table](#page-32-0) 6-3, [Table](#page-32-1) 6-4.

<span id="page-31-1"></span>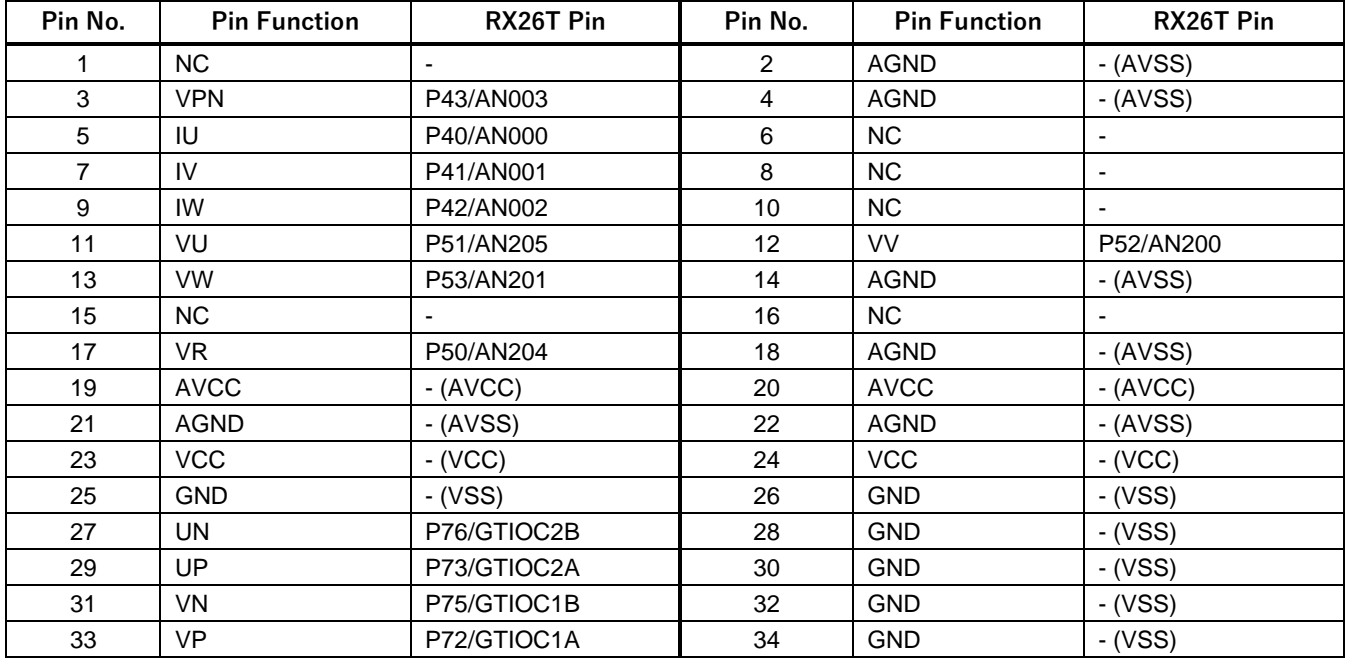

#### **Table 6-1 1st inverter board connector (CN1) pin assignment**

#### **Table 6-2 1st inverter board connector (CN2) pin assignment**

<span id="page-31-2"></span>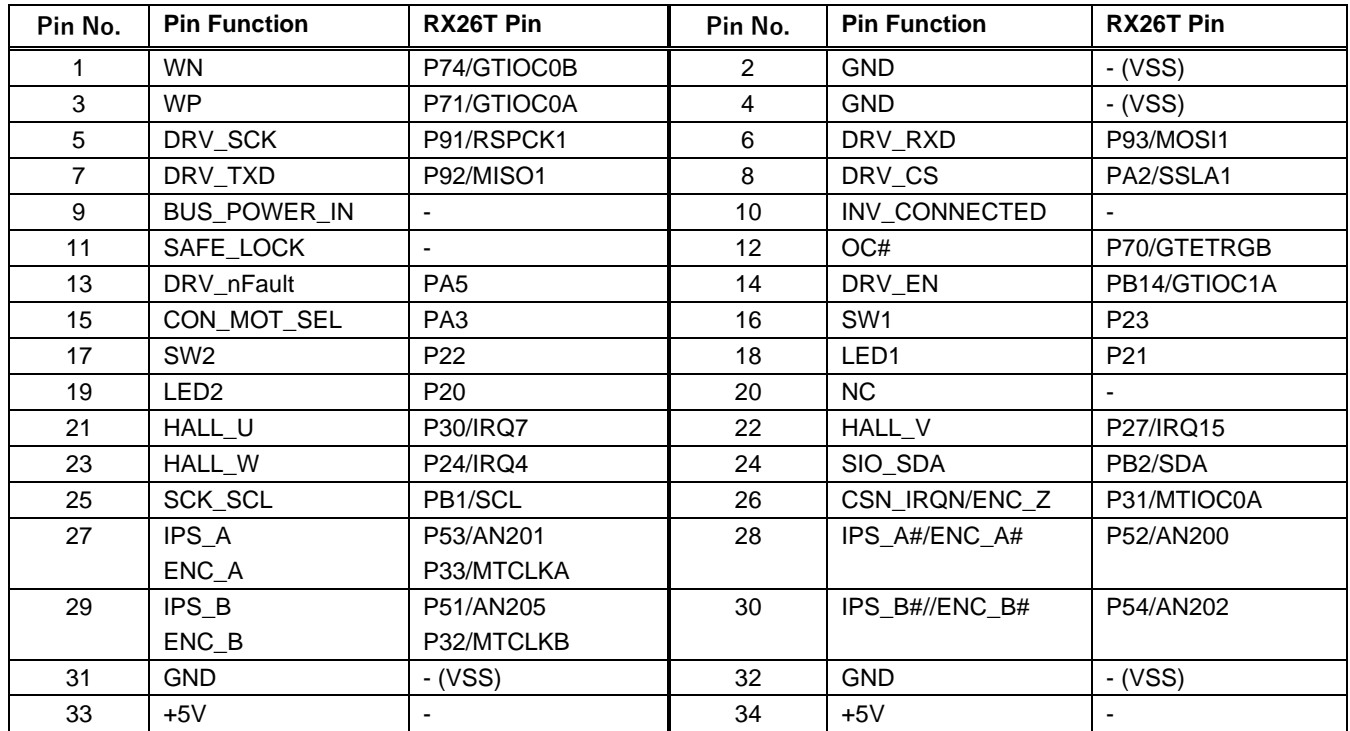

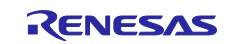

<span id="page-32-0"></span>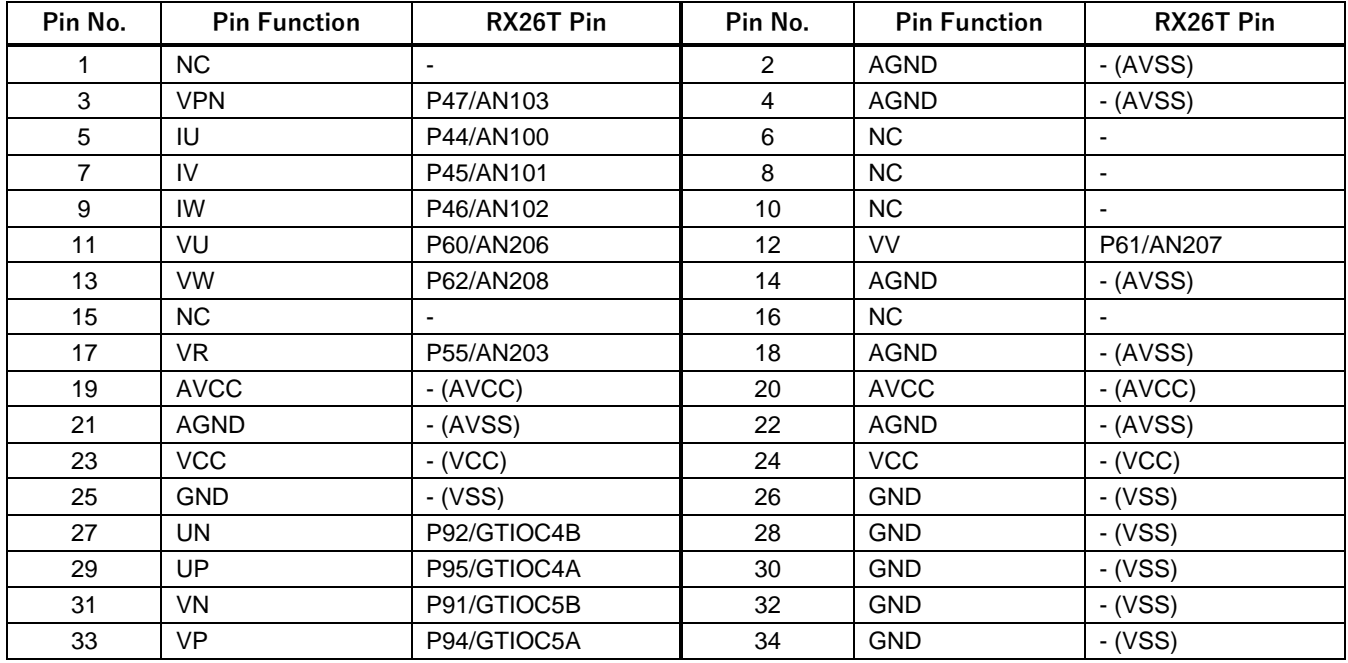

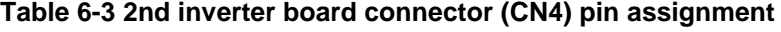

## **Table 6-4 2nd inverter board connector (CN4) pin assignment**

<span id="page-32-1"></span>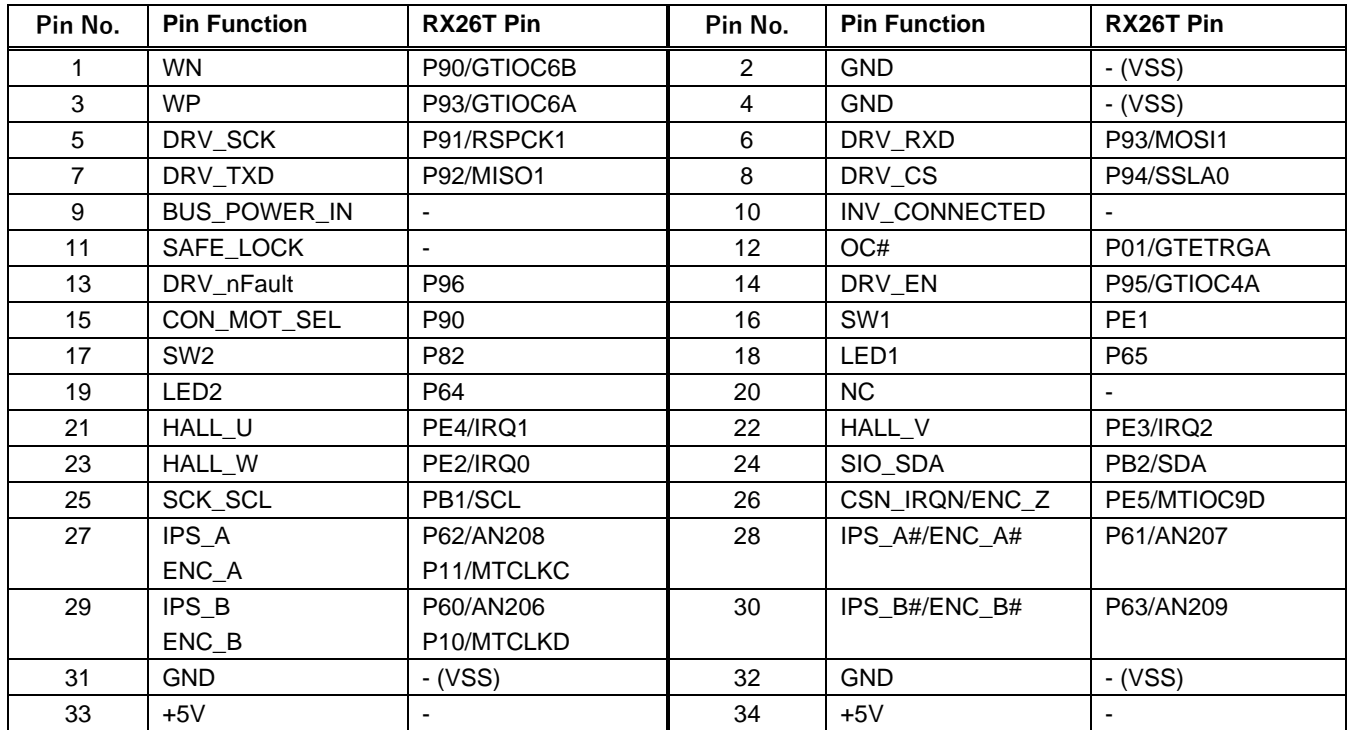

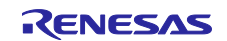

[Figure](#page-33-2) 6-2 show a connection example when using this product with the inverter board and the communication board. And also see [4.6.2](#page-20-0) for power supply.

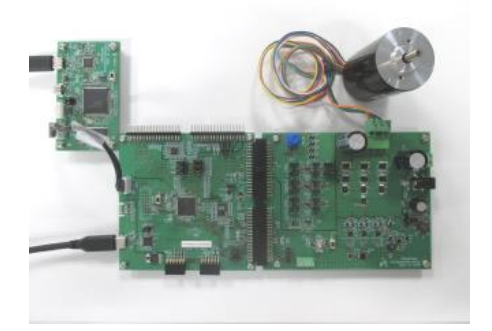

(1)CPU board + INV board (connected with CN1,CN2)

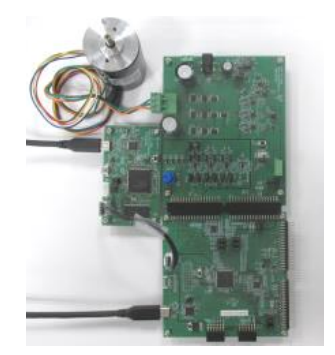

(2)CPU board + INV board (connected with CN3,CN4)

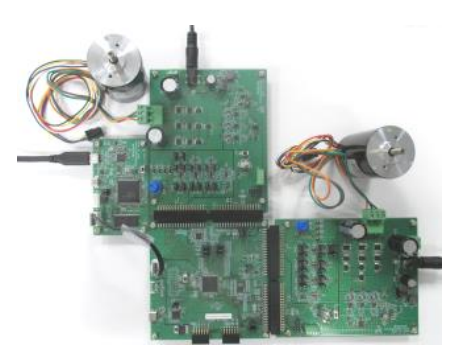

 $(3)$ CPU board + INV board  $\times$  2

#### **Figure 6-2 Board connection of CPU board, INV board and COM board**

### <span id="page-33-2"></span><span id="page-33-0"></span>**6.1.4 Serial communication**

<span id="page-33-3"></span>For serial communication using Renesas Motor Workbench, the CPU board has SCI connector. Pin assignment for SCI connector is listed in [Table](#page-33-3) 6-5.

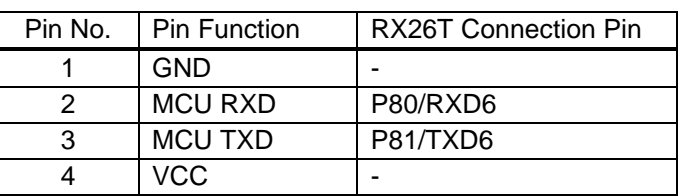

#### **Table 6-5 SCI connector (CN6) pin assignment**

## <span id="page-33-1"></span>**6.1.5 Reset circuit**

This product has a reset circuit to enable power-on reset or external reset on MCU. Push the tact switch (SW1) to externally reset MCU.

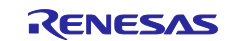

## <span id="page-34-0"></span>**6.1.6 LED**

<span id="page-34-4"></span>This product has 4 controllable LEDs, so that they can be used for program debug and the system. LED switches on when output from the corresponding port is "LOW" and switches off when output is "HIGH". Pin assignment for corresponding LEDs is listed in [Table](#page-34-4) 6-6.

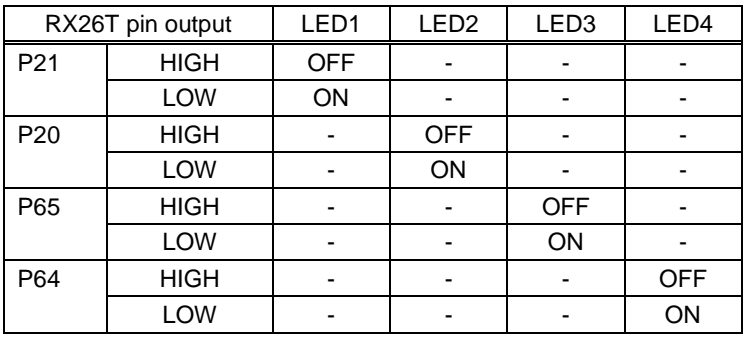

#### **Table 6-6 LED pin assignment**

### <span id="page-34-1"></span>**6.1.7 CAN Communication**

<span id="page-34-5"></span>This product has through holes for CAN communication. Note that CAN driver is not equipped. Pin assignment for CAN communication connector is listed in [Table](#page-34-5) 6-7.

#### **Table 6-7 CAN communication pin assignment (CN5)**

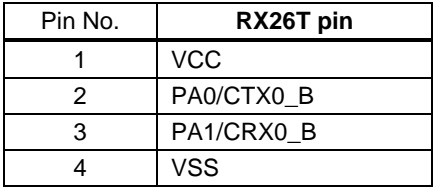

### <span id="page-34-2"></span>**6.1.8 SPI Communication**

<span id="page-34-6"></span>This product has through holes for SPI communication. Pin assignment for SPI communication connector is listed in [Table](#page-34-6) 6-8.

#### **Table 6-8 SPI communication pin assignment (CN13)**

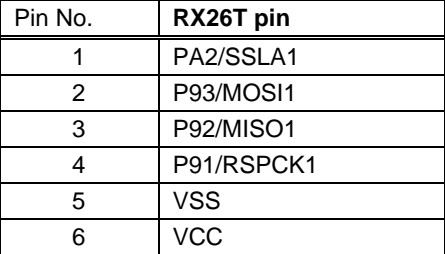

### <span id="page-34-3"></span>**6.1.9 PMOD**

This product has two connectors for PMOD module connection. Pin assignments are shown in [Table](#page-35-0) 6-9 and  $Table 6-10$  $Table 6-10$ 

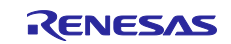

<span id="page-35-0"></span>

| No. | RX26T port | No. | RX26T port                  |
|-----|------------|-----|-----------------------------|
|     | PB4_CTS11# |     | P <sub>D</sub> <sub>2</sub> |
| 2   | PB5_TXD11  |     | P <sub>D</sub> 1            |
| 3   | PB6_RXD11  | 9   | P <sub>D</sub> <sub>0</sub> |
| 4   | PB0_RTS11# | 10  | PE <sub>0</sub>             |
| 5   | <b>VSS</b> | 11  | <b>VSS</b>                  |
| 6   | <b>VCC</b> | 12  | VCC                         |

**Table 6-9 PMOD Type 3A connector pin assignment (CN12)**

### **Table 6-10 PMOD Type 6A connector pin assignment (CN10)**

<span id="page-35-1"></span>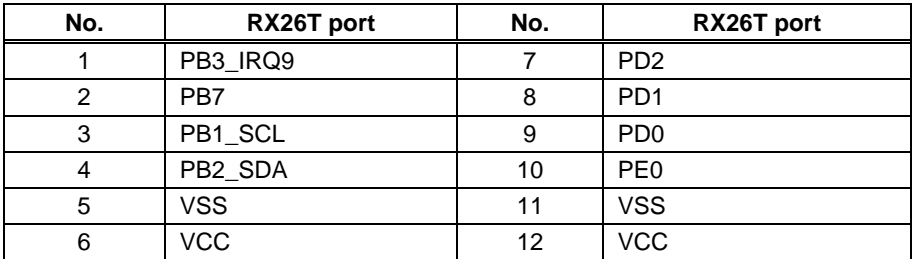

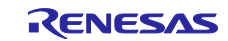

## <span id="page-36-1"></span><span id="page-36-0"></span>**6.2 RX26T pin function list**

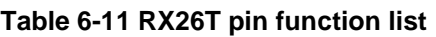

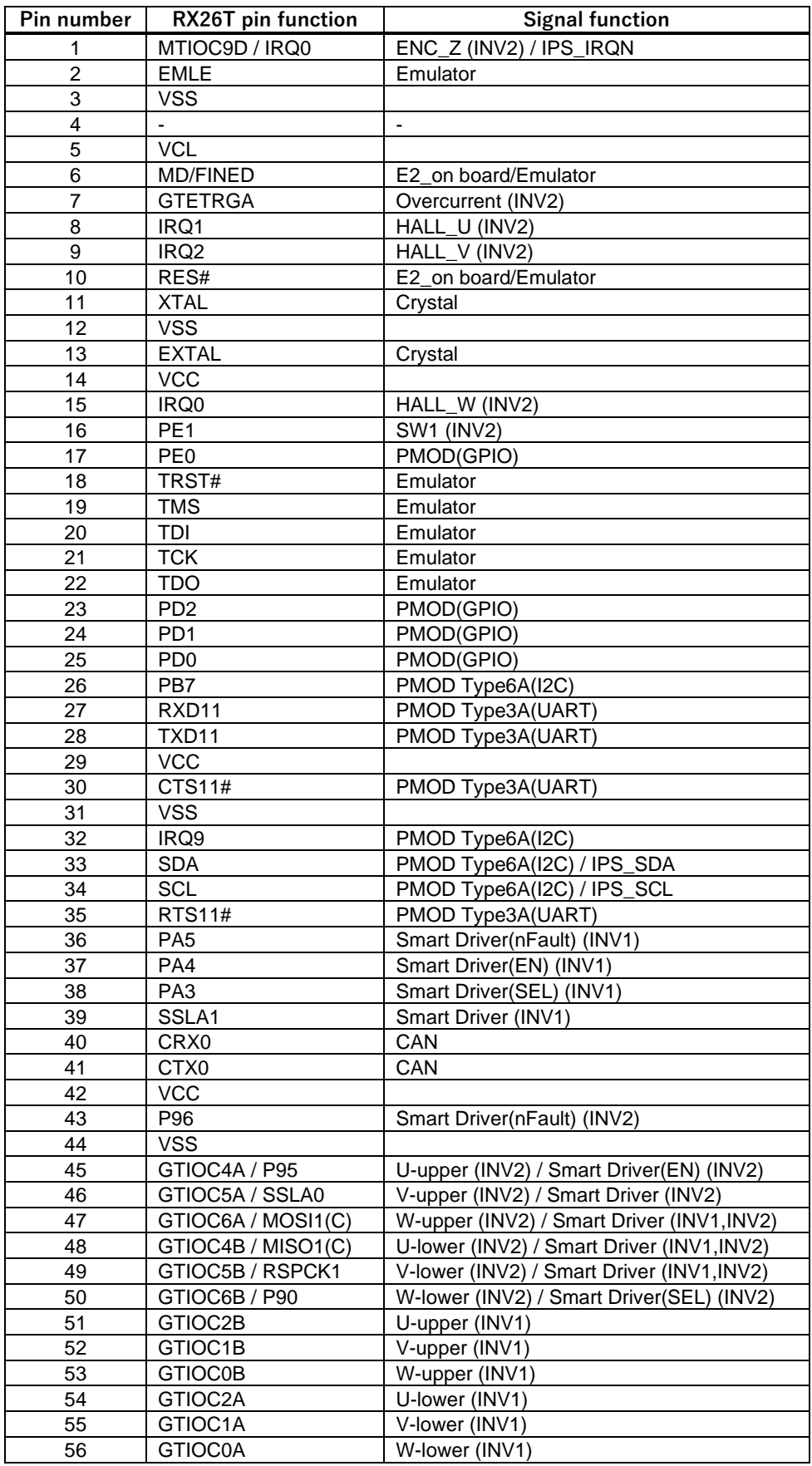

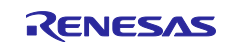

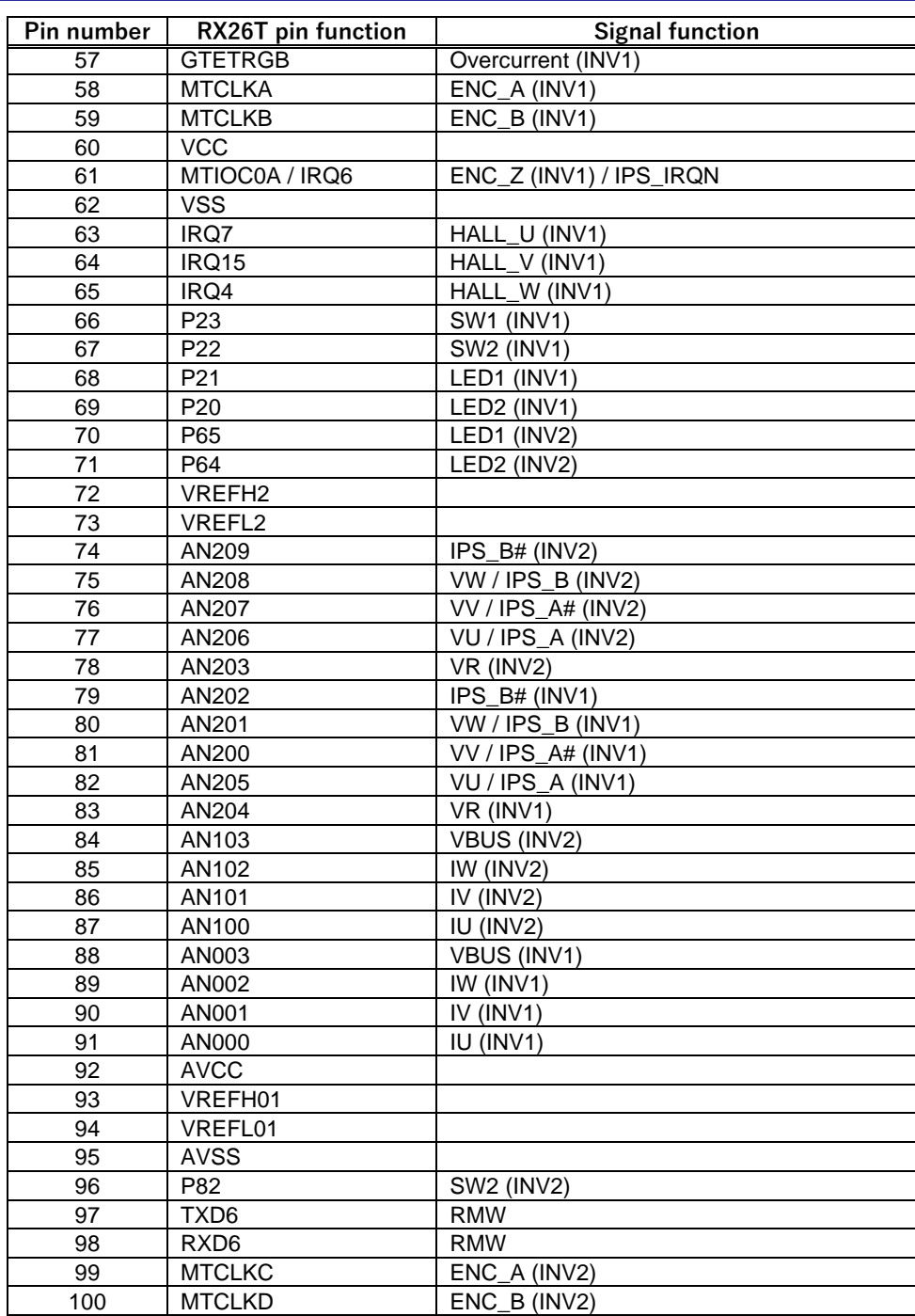

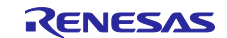

## <span id="page-38-0"></span>**7. Communication Board Specification**

This section describes the specification of the communication board.

## <span id="page-38-1"></span>**7.1 Functions**

## <span id="page-38-2"></span>**7.1.1 Power supply**

Power of this product is supplied at 5V from USB connector.

## <span id="page-38-3"></span>**7.1.2 USB communication**

This product is equipped with a USB type-C connector for communication with a PC when using Renesas Motor Workbench, etc.

## <span id="page-38-4"></span>**7.1.3 Serial communication**

This board has two SCI connectors for serial communication with the target MCU when using Renesas Motor Workbench, etc. The pin assignments are shown in [Table](#page-38-5) 7-1 and [Table](#page-38-6) 7-2. When using the communication cable bundled with this product, use CN5.

<span id="page-38-5"></span>The serial communication connector and the MCU (RX72N) are connected via a digital isolator, so the communication board and the CPU board with the target MCU are isolated.

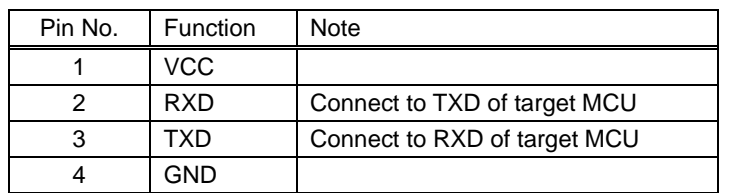

#### **Table 7-1 SCI connector (CN5) pin assignment**

#### **Table 7-2SCI connector (CN4) pin assignment**

<span id="page-38-6"></span>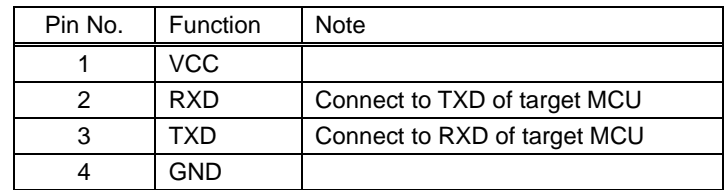

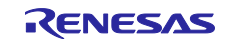

## <span id="page-39-0"></span>**8. Design and Manufacture Information**

You can obtain information on the design and manufacture of this product from [renesas.com](https://www.renesas.com/).

## <span id="page-39-1"></span>**9. Website and Support**

In order to learn, download tools and documents, apply technical support for RX family MCU and its kit, visit the below Web site.

- RX Product Information [renesas.com/rx](https://www.renesas.com/rx)
- Renesas Support [renesas.com/support](https://www.renesas.com/support)

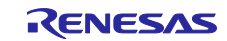

## <span id="page-40-0"></span>**Revision History**

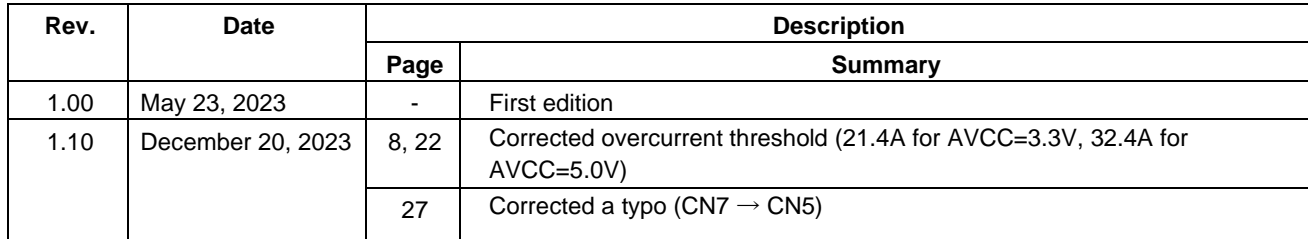

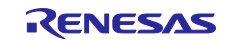

MCK-RX26T User's Manual

Publication Date: Rev 1.10 December 20, 2023

Published by: Renesas Electronics Corporation

# MCK-RX26T User's Manual

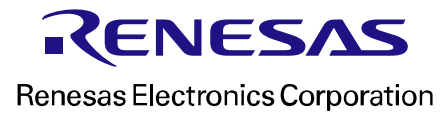